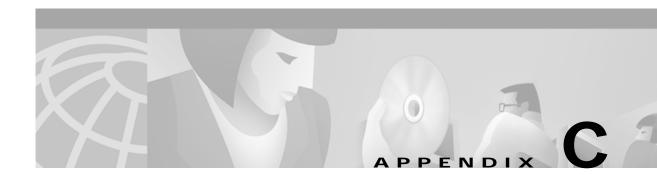

## **Cisco Content Routing Software, Release 1.1 Commands**

This appendix contains an alphabetical listing of all commands of the Content Routing software, Release 1.1.

## alias

To establish alternative domain names, use the **alias** command in domain configuration mode.

alias domain-name

| Syntax Description | <i>domain-name</i> Alternative name of a domain (for example, www.foo.com).                                                                                                    |
|--------------------|----------------------------------------------------------------------------------------------------|
| Defaults           | No default behaviors or values                                                                                                    |
| Command Modes      | Domain configuration                                                                                                    |
| Usage Guidelines   | Use this command on both the Content Router and the agent to establish an alternative name for a domain.                                                                                                    |
| Examples           | In the following example, assume you are configuring a domain named www.foobar.com. Here, it is given the alias www.foobar.net. First, enter the alias on the Content Router.<br>Console (config-domain)# alias www.foobar.net<br>When configuring www.foo.bar.com on the agent, enter the alias on the agent: |
|                    | Console (config-domain)# alias www.foobar.net                                                                                                    |

#### autosense

To enable autosense on an interface, use the **autosense** interface configuration command. To disable this function, use the **no** form of this command.

autosense

no autosense

| Syntax Description | This command has no arguments or keywords. |
|--------------------|--------------------------------------------|
|--------------------|--------------------------------------------|

| Defaults | No default behaviors or values |
|----------|--------------------------------|
|----------|--------------------------------|

Command ModesInterface configuration

Usage Guidelines Cisco router Ethernet interfaces do not negotiate duplex settings. If the Content Router is connected to a router directly with a crossover cable, the Content Router Ethernet interface has to be manually set to match the router interface settings. Disable **autosense** before configuring an Ethernet interface. When **autosense** is on, manual configurations are overridden. You must reboot the Content Router to start autosensing.

 Examples
 Console(config-if)# autosense

 Console(config-if)# no autosense

## bandwidth

To configure an interface bandwidth, use the **bandwidth** interface configuration command. To disable this function, use the **no** form of this command.

**bandwidth** *mbits* 

no bandwidth

| Syntax Description | <i>mbits</i> Bandwidth size in megabits per second (10 or 100).                     |
|--------------------|-------------------------------------------------------------------------------------|
| Defaults           | No default behaviors or values                                                      |
| Command Modes      | Interface configuration                                                             |
| Usage Guidelines   | Use this command to set the bandwidth of an interface to either 10 or 100 megabits. |
| Examples           | Console(config-if)# bandwidth 10<br>Console(config-if)# no bandwidth                |

To set the level of artificial padding in the DNS Answer packet, use the **bloat** domain configuration command.

bloat bytes

| Syntax Description | <i>bytes</i> Size of bloat in bytes (0 to 2000). The default is 0.                                                                                                    |
|--------------------|----------------------------------------------------------------------------------------------------|
| Defaults           | The default bloat size is 0 bytes.                                                                                                    |
| Command Modes      | Domain configuration                                                                                                    |
| Usage Guidelines   | Use this command to allow the boomerang process to more effectively consider the bandwidth (between<br>an agent and the DNS server) in selecting the most rapidly accessible site. A byte size greater than zero<br>means that DNS Answer packets will be artificially padded. |
| Examples           | Console (config-domain)# <b>bloat 300</b>                                                                                                    |

### boomerang annealing

To set annealing parameters, use the **boomerang annealing** global configuration command.

boomerang annealing past-winners win-number agent-count agent-number

| SyntaxDescription | annealing                                                                             | (Optional.) Configures the maximum number of previous winners and total number of agents that can be used in each DNS race.                                                                                                    |
|-------------------|---------------------------------------------------------------------------------------|----------------------------------------------------------------------------------------------------|
|                   | past-winner                                                                           |                                                                                                    |
|                   | win-number                                                                            | Number of previous winners (0 to 8). The default value is 3.                                                                                                    |
|                   | agent-count                                                                           | Specifies total number of agents that can participate in each DNS race.                                                                                                    |
|                   | agent-numbe                                                                           | Number of agents (1 to 40). The default value is 10.                                                                                                    |
| Defaults          | The default v                                                                         | <i>vin-number</i> value is 3. The default agent-number value is 10.                                                                                                    |
| Command Modes     | Global config                                                                         | guration                                                                                                    |
| Usage Guidelines  | the total num<br>agents, which<br>"Introducing<br>example, if <i>a</i><br>20 randomly | <b>nerang annealing</b> command to configure the maximum number of previous winners and<br>aber of agents used in each DNS race. The DNS race is the race between content routing<br>th determines which agent can answer the DNS request most quickly. (See Chapter 1,<br>the Content Routing Software," for an overview of the content routing process.) For<br><i>gent-number</i> is 20, the first DNS server to make a request receives 20 DNS responses from<br>selected agents. The first agent response received is the winner of the DNS race. When the<br>erver sends another request, the Content Router routes responses from the winner of the first |
|                   | race, plus 19<br>last two race<br>three is the n                                      | winners plus 18 random agents are used, and so on. If the <i>win-number</i> value is three, then naximum number of previous race winners that can be included in the race.                                                                                                    |
|                   | race, plus 19<br>last two race<br>three is the n<br>To configure                      | other randomly selected agents. The third time the same DNS server sends a request, the winners plus 18 random agents are used, and so on. If the <i>win-number</i> value is three, then naximum number of previous race winners that can be included in the race. the Content Router to send out as many random DNS replies as possible (up to 40), use the <b>ng annealing</b> command. For example:                                                                                                    |
|                   | race, plus 19<br>last two race<br>three is the n<br>To configure<br><b>no boomera</b> | winners plus 18 random agents are used, and so on. If the <i>win-number</i> value is three, then naximum number of previous race winners that can be included in the race.<br>the Content Router to send out as many random DNS replies as possible (up to 40), use the                                                                                                    |
|                   | race, plus 19<br>last two race<br>three is the n<br>To configure<br><b>no boomera</b> | winners plus 18 random agents are used, and so on. If the <i>win-number</i> value is three, then haximum number of previous race winners that can be included in the race.<br>the Content Router to send out as many random DNS replies as possible (up to 40), use the <b>ng annealing</b> command. For example:                                                                                                    |

#### Examples

## boomerang client-list

To enter client list configuration mode, use the **boomerang client-list** global configuration command.

boomerang client-list list-name

| <b>SyntaxDescription</b> | client-list                 | (Optional.) Sets the command-line interface (CLI) to client list                                                                                                    |
|--------------------------|-----------------------------|----------------------------------------------------------------------------------------------------|
|                          |                             | configuration mode and specifies a list to create or edit.                                                                                                    |
|                          | list-name                   | Name of client list.                                                                                                    |
| Defaults                 | No default values or be     | chaviors                                                                                                    |
| Command Modes            | Global configuration        |                                                                                                    |
| Usage Guidelines         |                             | mand to enter client list configuration mode. Use <i>list-name</i> to specify the name edit or to specify a new name for a new list. After using this command, use the ate or edit a client list. |
| Examples                 | Console (config)# <b>bo</b> | omerang client-list List_A                                                                                                    |
| Related Commands         | client<br>client-group      |                                                                                                    |

# boomerang database

To generate or restores a database file of recent DNS race winners, use the **boomerang database** EXEC command.

boomerang database {dump | restore}

| Syntax Description | dump                                            | Generates a database of recent DNS race winners in the /local/boom.db file.                                                                                                    |
|--------------------|-------------------------------------------------|----------------------------------------------------------------------------------------------------|
|                    | restore                                         | Restores previous boom.db file contents after system reboots.                                                                                                    |
| Defaults           | No defau                                        | It behaviors or values                                                                                                    |
| Command Modes      | EXEC                                            |                                                                                                    |
| Usage Guidelines   | winners f<br>more tha<br>is stored<br>can use t | <b>boomerang database dump</b> command to generate a record of the eight previous DNS race<br>for each DNS server that made a request in each domain. Note that when the same agent wins<br>n one of the eight previous races, you will see fewer than eight agents listed. This database file<br>in memory. A total of 13,1072 (128K) entries can be stored in boom.db. After rebooting, you<br>he <b>boomerang database restore</b> command to restore the previous boom.db file contents. |
|                    |                                                 | You can also find a time-stamped record of the asynchronous probing of requesting DNS ervers in /var/log/archive.txt. This file contains an archive of the race results.                                                                                                    |
| Examples           |                                                 | boomerang database dump<br>boomerang database restore                                                                                                    |

## boomerang dns

To enable boomerang on the Content Router or to enter domain configuration mode, use the **boomerang dns** global configuration command.

boomerang dns enable {direct-mode | wccp-mode}

boomerang dns domain domain-name

| Syntax Description        | dns                                                                                                    | Configures DNS boomerang distributed reverse proxy.                                                                                                    |
|---------------------------|----------------------------------------------------------------------------------------------------|----------------------------------------------------------------------------------------------------|
|                           | enable                                                                                                    | Enables the boomerang software.                                                                                                    |
|                           | direct-mode                                                                                                    | Enables content routing in direct mode, in which a domain name server is<br>configured so that the Content Router is the authoritative DNS server for the<br>domains served by the Content Router. DNS Answer (DNS A) record<br>requests are sent directly to the Content Router.                         |
|                           | wccp-mode                                                                                                    | Enables content routing in WCCP mode, in which a router redirects DNS packets destined for a domain name server to the Content Router. DNS A record requests for domains served by the Content Router are handled by the Content Router. All other DNS packets are reinserted in the normal traffic flow. |
|                           | domain                                                                                                    | (Optional.) Establishes support for a domain. Sets the command-line interface (CLI) to domain configuration mode.                                                                                                    |
|                           | domain-name                                                                                                    | Name of a domain (for example, www.foo.com).                                                                                                    |
| Defaults<br>Command Modes | No default behaviors<br>Global configuration                                                                                                    |                                                                                                    |
| Usage Guidelines          | <ul> <li>Use the boomerang dns enable command to enable boomerang on the Content Router and to select the mode of operation. In direct mode, the Content Router is configured as the authoritative DNS server for the domains it serves, and the DNS server must be configured to send DNS requests to the Content Router. In WCCP mode, a router redirects DNS packets destined for a domain name server to the Content Router. DNS requests for domains configured on the Content Router are handled by the Content Router, whereas all other DNS packets are reinserted in the normal traffic flow. See the "Configuring Direct or WCCP Mode" section on page 2-3 for information about configuring for direct or WCCP mode.</li> <li>Use the boomerang dns domain command to establish support for a domain and to enter domain configuration mode. See the "Configuring Domains on the Content Router" section on page 2-6 for more information.</li> </ul> |                                                                                                    |
| Examples                  |                                                                                                    | boomerang dns enable direct-mode<br>boomerang dns domain www.foobar.com                                                                                                    |

## boomerang timing

To set boomerang timing parameters, use the **boomerang timing** global configuration command.

boomerang timing decay decayvalue sample-freq samp-freqvalue

| SyntaxDescription | timing                      | Configures the decay and sample frequency values of a domain.                                                                                      |
|-------------------|-----------------------------|----------------------------------------------------------------------------------------------------|
|                   | decay                       | Specifies how to weight the latest Round Trip Time (RTT) measurement. A lower decay value gives higher priority to recent measurements.            |
|                   | decayvalue                  | Decay value (1 to 10). The default value is 2.                                                                                                    |
|                   | sample-freq                 | Sets how many times per minute to sample the delay between the<br>Content Router and agents. (See Figure 1-3 on page 1-4 for more<br>information.) |
|                   | samp-freqvalue              | Sample frequency value in number of times per minute (1 to 600). The default value is 6.                                                           |
| Defaults          | The default <b>decay</b> va | lue is 2. The default <b>sample-freq</b> value is 6.                                                                                               |
| Command Modes     | Global configuration        |                                                                                                    |
| Examples          | Console (config)# 1         | boomerang timing decay 5 sample-freq 24                                                                                                    |

#### boomerang send-packet

# boomerang send-packet

To send test packets to determine whether or not a destination accepts boomerang-altered source IP addresses, use the **boomerang send-packet** EXEC command.

**boomerang send-packet** {**tcp** | **udp**} *dest-port source-port* {*dest-ip-address* | *dest-hostname*} {*source-ip-address* | *source-hostname*}

| Syntax Description | tcp                                                                                                    | Sends a TCP packet.                                                                                                    |
|--------------------|----------------------------------------------------------------------------------------------------|----------------------------------------------------------------------------------------------------|
|                    | udp                                                                                                    | Sends a UDP packet.                                                                                                    |
|                    | dest-port                                                                                                    | Destination port number.                                                                                                    |
|                    | source-port                                                                                                    | Source port number.                                                                                                    |
|                    | dest-ip-address                                                                                                 | IP address of the destination site.                                                                                                    |
|                    | dest-hostname                                                                                                   | Name of the destination host.                                                                                                    |
|                    | source-ip-address                                                                                               | IP address of the source.                                                                                                    |
|                    | source-hostname                                                                                                 | Name of the source host.                                                                                                    |
|                    |                                                                                                    |                                                                                                    |
| Defaults           | No default behavior or                                                                                          | values                                                                                                    |
| Command Modes      | EXEC                                                                                                    |                                                                                                    |
| Usage Guidelines   | the address space of the<br>such filters exist, use a s<br>address outside the sub-<br>the network of the desti | ve filters that prevent the transmission of packets with source addresses outside<br>network. Such filters could inhibit the boomerang process. To determine whether<br>uniffer and the <b>boomerang send-packet</b> command to send a packet with a source<br>net on which the agent resides. The sniffer should be set up to monitor traffic on<br>nation site to which the packet is sent. If the sniffer detects this packet, you will<br>on can accept boomerang-altered source IP addresses. |
| Examples           | Console# <b>boomerang se</b>                                                                                    | and-packet tcp 53 53 10.1.1.1 10.1.1.2                                                                                                    |

## cd

To change directories, use the **cd** EXEC command.

**cd** {*directoryname*}

| Syntax Description | <i>directoryname</i> Name of the directory.                                                                                                    |
|--------------------|----------------------------------------------------------------------------------------------------|
| Command Modes      | EXEC                                                                                                    |
| Usage Guidelines   | Use this command to maneuver between directories and for file management. The directory name becomes the default prefix for all relative paths. Relative paths do not begin with a slash "/". Absolute paths begin with a slash "/". |
| Examples           | Relative path:<br>Console# cd etc<br>Absolute path:                                                                                                    |
|                    | Console# cd /local/etc                                                                                                    |
| Related Commands   | dir                                                                                                    |
|                    | lls                                                                                                    |
|                    | ls                                                                                                    |
|                    | mkdir                                                                                                    |
|                    | pwd                                                                                                    |

## check

To check whether superuser accounts are password-protected, use the check EXEC command.

check superuser passwords

| Syntax Description  | superuser                  | Keyword.                                                                                                    |
|---------------------|----------------------------|----------------------------------------------------------------------------------------------------|
|                     | passwords                  | Keyword.                                                                                                    |
|                     |                            |                                                                                                    |
| Defaults            | By default, superuser      | accounts are not password-protected.                                                                                                    |
| Command Modes       | EXEC                       |                                                                                                    |
| Usage Guidelines    | superuser password, f      | sys whether or not the superuser account is password-protected. To configure a from global configuration mode, use the <b>user modify</b> command. A superuser is strator or user with full read and write privileges to the cache files and utilities. |
| Examples            | Console# <b>check supe</b> | eruser passwords                                                                                                    |
|                     | All super-user acco        | ounts are password protected                                                                                                    |
| Related Commands    | uson modify                |                                                                                                    |
| Related Collinatios | user modify                |                                                                                                    |
|                     | show user                  |                                                                                                    |

Cisco Content Routing Software Configuration Guide and Command Reference

## clear

To clear the hardware interface, statistics, transaction logs, or WCCP settings, use the **clear** EXEC command.

clear {boomerang | interface serial *number* | logging | statistics {all | boomerang | history | ip | running | services | tcp | transaction-logs} transaction-log}

| Syntax Description | boomerang                                                                                                    | Clears boomerang one-way delay information.                                                                                                    |
|--------------------|----------------------------------------------------------------------------------------------------|----------------------------------------------------------------------------------------------------|
|                    | interface                                                                                                    | Clears the hardware interface.                                                                                                    |
|                    | serial                                                                                                    | Serial device.                                                                                                    |
|                    | number                                                                                                    | Serial interface number (for example, 0).                                                                                                    |
|                    | logging                                                                                                    | Clears syslog messages saved in a disk file.                                                                                                    |
|                    | statistics                                                                                                    | Clears statistics.                                                                                                    |
|                    | all                                                                                                    | Clears all statistics.                                                                                                    |
|                    | boomerang                                                                                                    | Clears boomerang statistics.                                                                                                    |
|                    | ір                                                                                                    | Clears IP statistics.                                                                                                    |
|                    | history                                                                                                    | Clears the statistics history.                                                                                                    |
|                    | running                                                                                                    | Clears the running statistics.                                                                                                    |
|                    | services                                                                                                    | Clears services statistics.                                                                                                    |
|                    | tcp                                                                                                    | Clears TCP statistics.                                                                                                    |
|                    | transaction-logs                                                                                                    | Clears transaction log export statistics.                                                                                                    |
|                    | transaction-log                                                                                                    | Archives working transaction log file.                                                                                                    |
| Defaults           | No default behavior or values                                                                                                    |                                                                                                    |
| Command Modes      | EXEC                                                                                                    |                                                                                                    |
| Usage Guidelines   | The <b>clear statistics</b> command clears all statistical counters from the parameters given. Use this command to monitor fresh statistical data for some or all features without losing configurations. |                                                                                                    |
|                    |                                                                                                    | <b>n-log</b> command causes the transaction log to be archived immediately to the lisk. This command has the same effect as the <b>transaction-log force archive</b> |
| Examples           | Console# <b>clear tran</b>                                                                                                    | saction-log                                                                                                    |
|                    | Console# <b>clear stat</b>                                                                                                    | istics boomerang                                                                                                    |

show interface show wccp

## client

To specify the content routing agents in a client list, use the **client** command in client list configuration mode.

client {ip-address | hostname } [nickname name] [delay delay-value]

| Syntax Description | hostname                                                                                                    | Host name of the agent.                                                                                                    |  |
|--------------------|----------------------------------------------------------------------------------------------------|----------------------------------------------------------------------------------------------------|--|
|                    | ip-address                                                                                                    | IP address of the agent.                                                                                                    |  |
|                    | nickname                                                                                                    | (Optional.) Sets a display nickname for the agent (for example, New York                                                                                                    |  |
|                    |                                                                                                    | or San Francisco).                                                                                                    |  |
|                    | name                                                                                                    | Agent nickname.                                                                                                    |  |
|                    | delay                                                                                                    | (Optional.) Specifies the one-way propagation delay before the DNS race to the agents begins.                                                                                                    |  |
|                    | delay-value                                                                                                    | One-way propagation delay value in milliseconds (1 to 1000).                                                                                                    |  |
|                    |                                                                                                    |                                                                                                    |  |
| Defaults           | No default behavio                                                                                                    | or or values.                                                                                                    |  |
| Command Modes      | Client list configur                                                                                                    | ration                                                                                                    |  |
|                    |                                                                                                    |                                                                                                    |  |
| Usage Guidelines   | This command spe<br>when you use the s<br>propagation delay<br>that the packet tran                                                                                                    | to assign agents to the client list specified by the boomerang client-list command.<br>cifies the agents that will compete in DNS races. The optional nickname appears only<br>show boomerang command. The optional delay configuration overrides the calculated<br>between the content routing agent and the Content Router. This is useful if you know<br>assission times between the Content Router and agent are asymmetric, for example,<br>s a satellite hop in one direction but not in the other direction. |  |
|                    | To edit a list, use the <b>boomerang client-list</b> global configuration command to enter client list configuration mode for that list. To remove a client from a list, use the <b>no client</b> command in client list configuration mode. For example: |                                                                                                    |  |
|                    | Console (config)# <b>boomerang client-list List_A</b><br>Console (config-client-lis)# <b>no client 10.2.3.4</b>                                                                                                    |                                                                                                    |  |
|                    | To assign a client list to a particular domain, use the <b>boomerang dns</b> domain command to enter domain configuration mode for the domain. Then use the <b>client-group</b> command to specify the client list for that domain.                       |                                                                                                    |  |
|                    | Use the <b>show boomerang</b> command to see configuration information and other data about client lists.                                                                                                    |                                                                                                    |  |
| Examples           | Console (config-                                                                                                    | client-lis)# client 10.2.3.4                                                                                                    |  |
| -                  | Console (config-<br>Console (config-                                                                                                    | client-lis)# <b>client 10.2.5.7</b><br>client-lis)# <b>client 10.2.6.8</b><br>client-lis)# <b>client 10.2.7.9</b>                                                                                                    |  |

#### Related Commands boomerang

client-group show boomerang

## client-group

To assign a client list to a domain, use the **client-group** domain configuration mode command.

client-group list-name

| Syntax Description | <i>list-name</i> Name of client list.                                                                                                    |  |  |
|--------------------|----------------------------------------------------------------------------------------------------|--|--|
| Defaults           | No default behaviors or values                                                                                                    |  |  |
| Command Modes      | Domain configuration                                                                                                    |  |  |
| Usage Guidelines   | To use a client list for a domain, use the <b>boomerang dns domain</b> command to specify the domain, and then use the <b>client-group</b> command to specify the client list you want to use for that domain.<br>Use the <b>show boomerang</b> command to see which clients have been associated with which domains, and for more information about existing client lists. |  |  |
|                    | for more information about existing client lists.                                                                                                    |  |  |
| Examples           | To use client list List_A for domain www.mydomain.com, enter the following commands:<br>Console (config)# boomerang dns domain www.mydomain.com<br>Console (config-domain)# client-group List_A                                                                                                    |  |  |
| Related Commands   | show boomerang<br>client-list                                                                                                    |  |  |

## clock

To set, clear, or save the battery-backed clock functions, use the **clock** EXEC command.

clock {clear | save | set hh:mm:ss day month year}

| Syntax Description | clear                                                                                                    | Clears the system clock settings.                                                                                           |  |
|--------------------|----------------------------------------------------------------------------------------------------|----------------------------------------------------------------------------------------------------|--|
|                    | save                                                                                                    | Saves the system clock settings.                                                                                            |  |
|                    | set                                                                                                    | Sets the system clock.                                                                                                    |  |
|                    | hh:mm:ss                                                                                                    | Current Universal Coordinated Time (for example, 13:32:00).                                                                 |  |
|                    | day                                                                                                    | Day of the month (for example, 1 to 31).                                                                                    |  |
|                    | month                                                                                                    | Current month (for example, January or February).                                                                           |  |
|                    | year                                                                                                    | Current year (for example, 2000).                                                                                           |  |
| Defaults           | No default behavi                                                                                                    | or or values                                                                                                    |  |
| Command Modes      | EXEC                                                                                                    |                                                                                                    |  |
| Usage Guidelines   | If you have an outside source on your network that provides time services (such as a Network Time Protocol [NTP] server), you do not need to set the system clock manually. When setting the clock, enter the local time. The Content Router calculates UTC based on the time zone set by the <b>clock timezone</b> global configuration mode command. |                                                                                                    |  |
|                    | Two clocks exist in the system: the software clock and the hardware clock. The software uses the software clock. The hardware clock is used only at bootup to initialize the software clock.                                                                                                    |                                                                                                    |  |
|                    | The <b>set</b> keyword sets the software clock.                                                                                                    |                                                                                                    |  |
|                    | The <b>save</b> keyword writes the current value of the software clock into the hardware clock. This is used to update the hardware clock with the correct time as maintained by NTP. NTP adjusts only the software clock.                                                                                                    |                                                                                                    |  |
|                    | •                                                                                                    | d forces the hardware clock to zero (January 1, 1970), which ensures that the time at<br>time or an obviously invalid time. |  |
| Examples           | Console# <b>clock s</b>                                                                                                    | set 13:32:00 01 February 2000                                                                                               |  |
| Related Commands   | clock timezone                                                                                                    |                                                                                                    |  |
|                    | show clock detail                                                                                                    |                                                                                                    |  |
|                    |                                                                                                    |                                                                                                    |  |

## clock timezone

To set the time zone for display purposes, use the **clock timezone** global configuration command. To disable this function, use the **no** form of this command.

clock timezone {zone hours} [minutes]

no clock timezone

| Syntax Description | zone               | Name of the time zone to be displayed when standard time is in effect.                                                                                                    |
|--------------------|--------------------|----------------------------------------------------------------------------------------------------|
|                    | hours              | Hours offset from Coordinated Universal Time (UTC).                                                                                                    |
|                    | minutes            | (Optional.) Minutes offset from UTC.                                                                                                    |
| Defaults           | No default behavi  | or or values                                                                                                    |
| Command Modes      | Global configurati | on                                                                                                    |
| Usage Guidelines   |                    | the local and UTC current time of day without an NTP server, use the <b>clock timezone</b> r with the <b>clock set</b> command.                                              |
|                    |                    | <b>ne</b> parameter specifies the difference between UTC and local time, which is set with mand. The UTC and local time are displayed with the <b>show clock detail</b> EXEC |
| Examples           | UTC:               | mple specifies the local time zone as Pacific Standard Time and offsets 8 hours behind                                                                                       |
|                    |                    | no clock timezone                                                                                                    |
| Related Commands   | clock              |                                                                                                    |

show clock detail

### configure

To enter global configuration mode, use the **configure** EXEC command. You must be in global configuration mode to enter global configuration commands.

#### configure

To exit global configuration mode, use the end, Ctrl-Z, or exit commands.

| Syntax Description | This command has no a | arguments or keywords. |
|--------------------|-----------------------|------------------------|
|--------------------|-----------------------|------------------------|

- DefaultsNo default behavior or values
- Command Modes EXEC

**Usage Guidelines** Use this command to enter global configuration mode.

Examples Console# configure Enter configuration commands, one per line. End with CNTL/Z. Console(config)#

Related Commands show running-config show startup-config end exit

### сору

To copy configuration or image data from a source to a destination, use the copy EXEC command.

copy {disk {flash imagename | startup-config filename } | flash {disk imagename } |
running-config {disk filename | startup-config | tftp }| startup-config {disk filename | tftp } |
tech-support {disk filename | tftp } | tftp {disk | flash }}

| Syntax Description | disk                                                                                                    | Copies image or configuration from or to disk.   |
|--------------------|----------------------------------------------------------------------------------------------------|--------------------------------------------------|
|                    | flash                                                                                                    | Copies image from or to Flash memory.            |
|                    | running-config                                                                                                    | Copies from current system configuration.        |
|                    | startup-config                                                                                                    | Copies from or to startup configuration.         |
|                    | tech-support                                                                                                    | Copies system information for technical support. |
|                    | tftp                                                                                                    | Copies image from or to TFTP server.             |
|                    | imagename                                                                                                    | Image name (for example, /local/bin).            |
|                    | filename                                                                                                    | Filename of configuration.                       |
|                    |                                                                                                    |                                                  |
| Defaulte           |                                                                                                    |                                                  |
| Defaults           | No default behavior of                                                                                                    | or values                                        |
|                    |                                                                                                    |                                                  |
| Command Modes      | EXEC                                                                                                    |                                                  |
|                    |                                                                                                    |                                                  |
|                    |                                                                                                    |                                                  |
| Usage Guidelines   | Use the <b>copy running-config startup-config</b> command to save the configuration to NVRAM memory.<br>This command is equivalent to the <b>write</b> command.  |                                                  |
|                    | The copy flash disk imagename command copies the image from Flash memory to the disk.                                                                            |                                                  |
|                    | The copy disk flash imagename command copies the image from the disk to Flash memory.                                                                            |                                                  |
|                    | The copy tftp flash command copies the image from a TFTP server to Flash memory.                                                                                 |                                                  |
|                    | The <b>copy tech-support tftp</b> command copies technical support information to a TFTP server. You are prompted for the server address following this command. |                                                  |
|                    |                                                                                                    |                                                  |
| Examples           | ~                                                                                                    |                                                  |
| Examples           | Console# copy disk                                                                                                    | flash /local/bin                                 |
|                    |                                                                                                    |                                                  |
| Related Commands   | write                                                                                                    |                                                  |
|                    |                                                                                                    |                                                  |

show startup-config

## cpfile

To copy one filename to another filename, use the **cpfile** EXEC command.

**cpfile** *oldfilename newfilename* 

| Cuntar Decerintian | 1.101                    |                                                                        |
|--------------------|--------------------------|------------------------------------------------------------------------|
| Syntax Description | oldfilename              | Name of the old file from which to copy.                               |
|                    | newfilename              | Name of the new file to copy to.                                       |
|                    |                          |                                                                        |
| Defaults           | No default behavior      | or values                                                              |
|                    |                          |                                                                        |
|                    |                          |                                                                        |
| Command Modes      | EXEC                     |                                                                        |
|                    |                          |                                                                        |
| Usage Guidelines   | Use this command t       | to copy one filename to another. This command only copies dosfs files. |
| esage cultoniles   |                          | so copy one menune to unotien. This commune only copies doors mes.     |
|                    |                          |                                                                        |
| Examples           | Console# <b>cpfile c</b> | e500-194616.bin cd500-194618.bin                                       |
|                    |                          |                                                                        |
| Related Commands   | сору                     |                                                                        |
|                    | dir                      |                                                                        |
|                    | lls                      |                                                                        |
|                    | ls                       |                                                                        |
|                    | mkfile                   |                                                                        |
|                    | rmdir                    |                                                                        |
|                    | rmname                   |                                                                        |
|                    |                          |                                                                        |

cpfile

#### cron

To set a cron task, use the **cron** global configuration command. To disable a cron task, use the **no** form of this command.

**cron** {**del-tab** *entryid* | **file** *tabfile* | **save-tab** | **tab-entry** *tabentry* }

**no cron** {**del-tab** *entryid* | **file** *tabfile* | **save-tab** | **tab-entry** *tabentry*}

| Syntax Description | del-tab                                                                                   | Deletes tab.                                        |  |
|--------------------|-------------------------------------------------------------------------------------------|-----------------------------------------------------|--|
|                    | file                                                                                      | Cron tab file.                                      |  |
|                    | save-tab                                                                                  | Cron save tab.                                      |  |
|                    | tab-entry                                                                                 | Cron tab entry.                                     |  |
|                    | entryid                                                                                   | Entry ID (1 to 1000).                               |  |
|                    | tabfile                                                                                   | Cron tab filename.                                  |  |
|                    | tabentry                                                                                  | Cron tab entry line.                                |  |
|                    |                                                                                           |                                                     |  |
| Defaults           | No default behavi                                                                         | or or values                                        |  |
| Delduits           | No default bellavi                                                                        | or or values                                        |  |
|                    |                                                                                           |                                                     |  |
| Command Modes      | Global configurat                                                                         | ion                                                 |  |
|                    |                                                                                           |                                                     |  |
| Usage Guidelines   | The <b>cron</b> comma                                                                     | nd is used to set up cron tasks.                    |  |
| osuge curuennes    | To view your existing cron configurations, use the <b>show cron</b> command. For example: |                                                     |  |
|                    |                                                                                           |                                                     |  |
|                    | Console# <b>show cron</b><br>==CRON Configuration==                                       |                                                     |  |
|                    |                                                                                           | o file: /local/etc/crontab                          |  |
|                    | Legend                                                                                    | : min hr day-of-mon mon day-of-wk tclsh script-name |  |
|                    | Legend 2                                                                                  | 2: min hr day-of-mon mon day-of-wk tcl tcl-cmd      |  |
|                    | Sample:                                                                                   | 0 5 * * * tclsh /local/test.tcl                     |  |
|                    |                                                                                           |                                                     |  |
| Examples           | Console(config)                                                                           | cron sav-tab                                        |  |
|                    | Console(config)                                                                           | t no cron sav-tab                                   |  |
|                    |                                                                                           |                                                     |  |
| Related Commands   | show cron                                                                                 |                                                     |  |
|                    |                                                                                           |                                                     |  |

## debug

|                  | debug                                                                                                    |
|------------------|----------------------------------------------------------------------------------------------------|
| Related Commands | EXEC                                                                                                    |
| Usage Guidelines | We recommend that the <b>debug</b> command be used only at the direction of Cisco Systems technical support personnel. |
| Related Commands | no debug<br>show debug<br>undebug                                                                                      |

## del

To remove a file, use the **del** EXEC command.

del filename

| Syntax Description | <i>filename</i> Name of the file to delete.                                                                                                  |
|--------------------|----------------------------------------------------------------------------------------------------|
| Defaults           | No default behavior or values                                                                                                    |
| Command Modes      | EXEC                                                                                                    |
| Usage Guidelines   | Use this command to remove a file from any directory. Note that some files are necessary for proper functionality and should not be removed. |
| Examples           | Console# del /local/tempfile                                                                                                    |
| Related Commands   | cpfile                                                                                                    |
|                    | deltree                                                                                                    |
|                    | mkdir                                                                                                    |
|                    | mkfile                                                                                                    |
|                    | rmdir                                                                                                    |
|                    |                                                                                                    |

To remove a directory recursively and all files that it contains, use the **deltree** EXEC command.

deltree directory

| Syntax Description | <i>directory</i> Name of the directory tree to delete.                                                                                                    |
|--------------------|----------------------------------------------------------------------------------------------------|
| Defaults           | No default behavior or values                                                                                                    |
| Command Modes      | EXEC                                                                                                    |
| Usage Guidelines   | Use this command to remove a directory and all files within the directory from the Content Router (dosfs file system). Do not remove necessary files or directories, such as log files or directories, for proper functionality. It may not be possible to move a log file to a new directory without losing functionality. |
| Examples           | Console# deltree /local                                                                                                    |
| Related Commands   | del                                                                                                    |

## dir

To view a long list of files in a directory, use the **dir** EXEC command.

**dir** [directory]

| Syntax Description           | directory                                          |                                                                          | (Optional.)                                  | Name of the di                 | irectory to                                                                       | o list.                                |             |
|------------------------------|----------------------------------------------------|--------------------------------------------------------------------------|----------------------------------------------|--------------------------------|-----------------------------------------------------------------------------------|----------------------------------------|-------------|
| Defaults                     | If no direct                                       | tory is specified                                                        | , the current                                | directory is sl                | hown by d                                                                         | lefault.                               |             |
| Command Modes                | EXEC                                               |                                                                          |                                              |                                |                                                                                   |                                        |             |
|                              |                                                    |                                                                          |                                              |                                |                                                                                   |                                        |             |
| Usage Guidelines             |                                                    | ommand to view<br>es, and time cre                                       |                                              |                                |                                                                                   | thin the working directory,<br>a.      | including   |
| Usage Guidelines<br>Examples |                                                    | es, and time cre<br>dir /local<br>date                                   |                                              |                                |                                                                                   | <b>.</b> .                             | including   |
|                              | names, size                                        | es, and time cre<br>dir /local                                           | ated. The eq                                 | uivalent comn                  |                                                                                   |                                        | including   |
|                              | Console# d<br>size                                 | es, and time cre<br>dir /local<br>date<br>                               | time                                         | uivalent comn                  | nand is <b>lls</b>                                                                | LongName                               | including   |
|                              | Console# c<br>size<br><br>512                      | es, and time cre<br>dir /local<br>date<br><br>Dec-31-1987                | time<br><br>17:02:32                         | name<br>ETC                    | nand is <b>lls</b><br><dir></dir>                                                 | LongName<br><br>etc                    | , including |
|                              | Console# c<br>size<br><br>512<br>512               | es, and time cre<br>dir /local<br>date<br><br>Dec-31-1987<br>Dec-31-1987 | time<br><br>17:02:32<br>17:02:32             | name<br>ETC<br>TFTPBOOT        | nand is <b>lls</b><br>-<br><dir><br/><dir></dir></dir>                            | LongName<br><br>etc<br>tftpboot        | , including |
|                              | Console# d<br>size<br><br>512<br>512<br>512<br>512 | dir /local<br>date<br><br>Dec-31-1987<br>Dec-31-1987<br>Dec-31-1987      | time<br><br>17:02:32<br>17:02:32<br>17:02:32 | name<br>ETC<br>TFTPBOOT<br>VAR | nand is <b>lls</b><br><dir><br/><dir><br/><dir><br/><dir></dir></dir></dir></dir> | LongName<br><br>etc<br>tftpboot<br>var | including   |

#### Related Commands

ls Ils

2125889536 bytes AVAILABLE ON VOLUME /c0t0d0s1

## disable

To turn off privileged EXEC commands, use the disable EXEC command.

disable

| Syntax Description | This command has | no arguments | or keywords. |
|--------------------|------------------|--------------|--------------|
|--------------------|------------------|--------------|--------------|

Defaults No default behavior or values

Command ModesEXEC command

Usage Guidelines The disable command places you in EXEC mode. To turn privileged EXEC mode back on, use the enable command.

Examples Console# disable

Related Commands enable

## disk

To configure the Content Router disks, use the **disk** EXEC command.

**disk** {**erase-all-partitions** *devname* | **manufacture** *devname* | **partition** *devname* | **prepare** *devname* }

| Syntax Description | erase-all-partitions                              | Disk initialization procedure. Erases all partitions on a disk.                                                                                                    |  |  |  |
|--------------------|---------------------------------------------------|----------------------------------------------------------------------------------------------------|--|--|--|
|                    | manufacture                                       | Reformats all partitions and volumes on a disk.                                                                                                    |  |  |  |
|                    | partition                                         | Partitions the hard disk.                                                                                                    |  |  |  |
|                    | prepare                                           | Partitions and formats volumes on a hard disk.                                                                                                    |  |  |  |
|                    | devname                                           | Specifies the device name of the disk drive with the following syntax:                                                                                                    |  |  |  |
|                    |                                                   | /cn1tn2dn3                                                                                                    |  |  |  |
|                    |                                                   | • <i>n1</i> is the SCSI controller number. The value of <i>n1</i> is always zero for Content Routers.                                                                                                    |  |  |  |
|                    |                                                   | • <i>n2</i> is the target number of the disk drive (0 to 13). Targets 0 and 1 are the Content Router internal disk drives.                                                                                |  |  |  |
|                    |                                                   | • <i>n3</i> is the logical unit number. The value of <i>n3</i> is always zero for Content Routers.                                                                                                    |  |  |  |
|                    |                                                   | The device name is the same as the volume name, but the device name does not include a partition parameter (the "s" number).                                                                              |  |  |  |
| Command Modes      | EXEC command                                      |                                                                                                    |  |  |  |
| Usage Guidelines   |                                                   |                                                                                                    |  |  |  |
|                    | -                                                 | order allocate portions of the disk for specified file systems. The partition sizes ble. Use the <b>show disks</b> command to obtain the names of installed disks.                                        |  |  |  |
| Caution            | Partitioning a disk dest<br>and mounted before it | roys all of its contents. After partitioning, each file system must be formatted can be used.                                                                                                    |  |  |  |
|                    |                                                   | e command automates the preparation of a disk. This command partitions the disk nounts all the partitions.                                                                                                |  |  |  |
|                    | each disk before that di                          | e command initializes a disk for use by the Content Router, and <i>must</i> be run on isk is used by the Content Router for the first time. The <b>disk manufacture</b> executed only once for each disk. |  |  |  |
|                    |                                                   |                                                                                                    |  |  |  |
|                    |                                                   | <b>ifacture</b> command is executed on each internal Content Router disk by Cisco to shipping.                                                                                                    |  |  |  |

| Examples         | In this example, one of the Content Router disks is initialized:<br>CR4400# disk manufacture /c0t0d0 |                                                                                                    |  |  |  |
|------------------|----------------------------------------------------------------------------------------------------|----------------------------------------------------------------------------------------------------|--|--|--|
|                  | Note                                                                                                 | The larger the storage capacity of the disk drive, the longer the duration of the <b>disk manufacture</b> routine. |  |  |  |
| Related Commands | disk                                                                                                 |                                                                                                    |  |  |  |
|                  | dosfs                                                                                                |                                                                                                    |  |  |  |
|                  | show disk-partitions                                                                                 |                                                                                                    |  |  |  |
|                  | show                                                                                                 | disks                                                                                                    |  |  |  |

## dns-ttl

To specify the DNS Time To Live (TTL) value contained in the content routing agent's DNS response, use the **dns-ttl** command in domain configuration mode.

dns-ttl seconds

| e default number of seconds is 20.                                                                                                    |
|----------------------------------------------------------------------------------------------------|
| main configuration                                                                                                    |
| e this command to specify the DNS Time To Live value contained in the DNS response generated by agent. In general, a lower DNS TTL value ensures more recent content, whereas a higher DNS TTL ue reduces the Content Router load.                                                                                                    |
| e higher the DNS Time To Live value, the less the load on the Content Router. A lower value means increased Content Router load, but also means that winning agent addresses (from the DNS race) are d for a shorter length of time. For example, if the DNS TTL is set to 60 seconds, a name server will import to the Content Router to look up a domain name no more than once a minute. In other words, the ne server uses the winning agent address for 60 seconds before consulting the Content Router again. |
| A dns-ttl command entered on an agent overrides a dns-ttl command entered on the Content Router.                                                                                                    |
|                                                                                                    |

Examples

Console (config-domain)# dns-ttl 4

## dosfs

To configure the DOS file system, use the **dosfs** EXEC command.

dosfs {check volname [force | verbose [force]] | format volname | label volname vol-label | mount
volname {rdonly | rdwr} | repair {automatic | interactive} volname [force | verbose
[force]] | sync syncdevice | unmount volname}

| Syntax Description | check                                                                                                    | Checks DOS file system.                                                                                              |  |  |
|--------------------|----------------------------------------------------------------------------------------------------|----------------------------------------------------------------------------------------------------|--|--|
|                    | volname                                                                                                    | Volume name.                                                                                                    |  |  |
|                    | force                                                                                                    | (Optional.) Forces a check or repair.                                                                                |  |  |
|                    | verbose                                                                                                    | (Optional.) Prints extra messages to screen.                                                                         |  |  |
|                    | format                                                                                                    | Erases and formats a file system on a disk device.                                                                   |  |  |
|                    | label                                                                                                    | Sets a device volume label.                                                                                          |  |  |
|                    | vol-label                                                                                                    | Label of a volume.                                                                                                   |  |  |
|                    | mount                                                                                                    | Mounts a disk or volume file system.                                                                                 |  |  |
|                    | rdonly                                                                                                    | Mounts a volume as read-only.                                                                                        |  |  |
|                    | rdwr                                                                                                    | Mounts a volume as read-write.                                                                                       |  |  |
|                    | repair                                                                                                    | Checks and repairs a uvfat/DOS file system.                                                                          |  |  |
|                    | automatic                                                                                                    | Automatic (not interactive) repair.                                                                                  |  |  |
|                    | interactive                                                                                                    | Starts a user-interactive repair.                                                                                    |  |  |
|                    | sync                                                                                                    | Synchronizes a disk device.                                                                                          |  |  |
|                    | syncdevice                                                                                                    | Absolute device name.                                                                                                |  |  |
|                    | unmount                                                                                                    | Unmounts a disk or volume file system.                                                                               |  |  |
|                    |                                                                                                    |                                                                                                    |  |  |
| Defaults           | No default behavio                                                                                                    | or or values                                                                                                    |  |  |
|                    |                                                                                                    |                                                                                                    |  |  |
| Command Modes      | EXEC                                                                                                    |                                                                                                    |  |  |
|                    |                                                                                                    |                                                                                                    |  |  |
| Usage Guidelines   |                                                                                                    | to format and mount the DOS file systems after partitioning disks. Use this command systems that are causing errors. |  |  |
|                    | The default configuration has only one DOS file system. This file system is created on the first disk in the system and has a special name "/local." This file system contains various files necessary for correc functioning of the Content Router. |                                                                                                    |  |  |
|                    | The dosfs format command formats the dosfs partition to prepare it for a dosfs mount.                                                                                                    |                                                                                                    |  |  |
|                    | The <b>dosfs mount</b> command creates and maps data structures that map to the physical dosfs partition on the disk.                                                                                                    |                                                                                                    |  |  |
|                    | The <b>dosfs unmour</b> partition on the dis                                                                                                    | <b>at</b> command frees the in-memory data structures that map to the physical dosfs sk.                             |  |  |
|                    |                                                                                                    |                                                                                                    |  |  |

| Appendix C Cisco Content Routing Software, Release 1.1 Commands | L |
|-----------------------------------------------------------------|---|
|-----------------------------------------------------------------|---|

| Examples         | Console# dosfs format /local |
|------------------|------------------------------|
| Related Commands | cd                           |
|                  | сору                         |
|                  | cpfile                       |
|                  | del                          |
|                  | deltree                      |
|                  | dir                          |
|                  | ls                           |
|                  | mkdir                        |
|                  | mkfile                       |
|                  |                              |

## enable

|                    | To turn on privileged commands, use the <b>enable</b> EXEC command.                                                                                                    |
|--------------------|----------------------------------------------------------------------------------------------------|
|                    | enable                                                                                                    |
| Syntax Description | This command has no arguments or keywords.                                                                                                    |
| Defaults           | No default behavior or values                                                                                                    |
| Command Modes      | EXEC                                                                                                    |
| Usage Guidelines   | To return to privileged EXEC mode from user EXEC mode, use the <b>enable</b> command.<br>The <b>disable</b> command takes you from privileged EXEC mode back to user EXEC mode. |
| Examples           | Console> <b>enable</b><br>Console#                                                                                                    |

Related Commands disable

enable

#### end

Defaults

To exit global configuration mode, use the **end** global configuration command. **end** 
 Syntax Description
 This command has no arguments or keywords.

No default behavior or values

Command Modes Global configuration

Usage Guidelines Use the end command to exit global configuration mode after completing any changes to the running configuration. To save new configurations to NVRAM, use the write command.

The Ctrl-Z command also exits global configuration mode.

- Examples Console(config)# end Console#
- Related Commands exit

# exception debug

We recommend that the **exception debug** command be used only at the direction of Cisco Systems technical support personnel.

Command Modes Global configuration

#### exec-timeout

To configure the length of time that an inactive terminal session window will remain open, use the **exec-timeout** global configuration command. To disable the exec timeout, use the **no** form of this command.

exec-timeout timeout

no exec-timeout

| Syntax Description | <i>timeout</i> Timeout in minutes (0 to 44,640).                                                                         |  |  |
|--------------------|----------------------------------------------------------------------------------------------------|--|--|
| Defaults           | The default is 150 minutes.                                                                                              |  |  |
| Command Modes      | Global configuration                                                                                                    |  |  |
| Usage Guidelines   | Use this command to establish the length of time, in minutes, that an inactive terminal session window will remain open. |  |  |
| Examples           | Console(config)# exec-timeout 100<br>Console(config)# no exec-timeout                                                    |  |  |

# exit

To exit any configuration mode or close an active terminal session and terminate an EXEC mode session, use the **exit** EXEC command.

exit

| Syntax Description | This command has no arguments or keywords.                                                                                                    |  |  |
|--------------------|----------------------------------------------------------------------------------------------------|--|--|
| Defaults           | No default behavior or values                                                                                                    |  |  |
| Command Modes      | EXEC, global, and interface configuration                                                                                                    |  |  |
| Usage Guidelines   | Use the <b>exit</b> command in global configuration mode to return to EXEC mode. You can also press <b>Ctrl-Z</b> or use the <b>end</b> command from any configuration mode to return to EXEC mode. |  |  |
|                    | Use the <b>exit</b> command in EXEC command mode to close an active terminal session and terminate the EXEC mode session.                                                                           |  |  |
| Examples           | Console# <b>exit</b>                                                                                                    |  |  |
| Related Commands   | end                                                                                                    |  |  |

#### fragment-size

To set an artificial IP fragment size for DNS responses sent by content routing agents, use the **fragment-size** domain configuration command.

fragment-size bytes

no fragment-size bytes

| Syntax Description | <i>bytes</i> Size of IP fragment in bytes (28 to 1980). (The <i>bytes</i> value must be evenly divisible by 8.)                                                                                                    |
|--------------------|----------------------------------------------------------------------------------------------------|
| Defaults           | This command is disabled by default.                                                                                                    |
| Command Modes      | Domain configuration                                                                                                    |
| Usage Guidelines   | Use this command to make packet loss a factor in selecting the best site to respond to DNS requests. A fragment size of 28 or greater artificially fragments DNS Answer packets sent by the agent. Use numbers evenly divisible by 8 for the <i>bytes</i> value. If the <i>bytes</i> value entered is not divisible by 8, the next smaller number that is evenly divisible by 8 is used instead. |
|                    | To turn fragment size off, use the <b>no fragment-size</b> command.                                                                                                    |
|                    | Note The fragment size set with this command is the payload fragment size. The actual size of the fragment is the <b>fragment-size</b> setting plus the size of any link layer header.                                                                                                    |
| Examples           | Console (config-domain)# <b>fragment-size 512</b>                                                                                                    |

#### fullduplex

To configure an interface for full-duplex operation, use the **fullduplex** interface configuration command. To disable this function, use the **no** form of this command.

fullduplex

no fullduplex

| Syntax Description | This command has no arguments or keywords.                                                                                                    |
|--------------------|----------------------------------------------------------------------------------------------------|
| Defaults           | No default behavior or values                                                                                                    |
| Command Modes      | Interface configuration                                                                                                    |
| Usage Guidelines   | Use this command to configure an interface for full-duplex operation. Full-duplex allows data to travel<br>in both directions at the same time. A half-duplex setting ensures that data travels in only one direction<br>at any given time. If you encounter excessive collisions or network errors, try configuring the interface<br>for half duplex rather than full duplex. |
| Examples           | Console(config-if)# fullduplex<br>Console(config-if)# no fullduplex                                                                                                    |
| Related Commands   | halfduplex                                                                                                    |

## halfduplex

To configure an interface for half-duplex operation, use the **halfduplex** interface configuration command. To disable this function, use the **no** form of this command.

halfduplex

no halfduplex

| Syntax Description | This command has no | arguments or keywords. |
|--------------------|---------------------|------------------------|
|--------------------|---------------------|------------------------|

- Defaults No default behavior or values
- Command ModesInterface configuration
- Usage Guidelines Use this command to configure an interface for half-duplex operation. Full duplex allows data to travel in both directions at the same time. A half-duplex setting ensures that data travels in only one direction at a time. If you encounter collisions or other network errors, try configuring an interface for half duplex rather than full duplex.

Examples Console(config-if)# halfduplex

Console(config-if)# no halfduplex

Related Commands fullduplex

To get online help for the command-line interface, use the **help** EXEC or global configuration command.

help

- Syntax Description This command has no arguments or keywords.
- Defaults No default behavior or values

**Command Modes** EXEC, global configuration

Examples

Console# help

Help may be requested at any point in a command by entering a question mark '?'. If nothing matches, the help list will be empty and you must back up until entering a '?' shows the available options. Two styles of help are provided:

- 1. Full help is available when you are ready to enter a command argument (e.g. 'show ?') and describes each possible argument.
- 2. Partial help is provided when an abbreviated argument is entered and you want to know what arguments match the input (e.g. 'show stat?'.)

Console# show stat?

|   | icmp             | ICMP Statistics                           |
|---|------------------|-------------------------------------------|
|   | ip               | Display IP Statistics                     |
|   | mbuf             | mbuf Statistics                           |
|   | netstat          | Internet Socket Connections               |
|   | routing          | Routing Statistics                        |
|   | tcp              | Display TCP Statistics                    |
|   | transaction-logs | Display Transaction-log Export Statistics |
|   | udp              | UDP Statistics                            |
|   |                  |                                           |
| ~ |                  |                                           |

Console# show stat ? a

| authentication | Authentication Statistics             |
|----------------|---------------------------------------|
| bypass         | Display Bypass Statistics             |
| cfs            | Displ ay Cache File System statistics |
| dns-cache      | DNS-Cache Statistics                  |
| ftp            | Display FTP caching statistics        |

#### hostname

To configure the Content Router network name, use the **hostname** global configuration command. To reset the host name to the default setting, use the **no** form of this command.

hostname name

no hostname

| Syntax Description | <i>name</i> New host name for the Content Router; the name is case sensitive. The name may be from 1 to 22 alphanumeric characters.                    |  |
|--------------------|----------------------------------------------------------------------------------------------------|--|
| Defaults           | The default host name is the Content Router model number (CR4430).                                                                                     |  |
| Command Modes      | Global configuration                                                                                                    |  |
| Usage Guidelines   | Use this command to configure the host name for the Content Router. The host name is used for the command prompts and default configuration filenames. |  |
| Examples           | The following example changes the host name to sandbox:<br>Console(config)# hostname sandbox<br>sandbox(config)#                                       |  |
|                    | <pre>sandbox(config)# no hostname Console(config)#</pre>                                                                                               |  |

#### inetd

To configure, enable, and disable TCP/IP services, use the **inetd** global configuration command. To disable TCP/IP services, use the **no** form of this command.

inetd enable service concurrent\_tasks

**no inetd enable** *service concurrent\_tasks* 

| Syntax Description | enable                                                                                                    | Enables TCP/IP service.                                                                |
|--------------------|----------------------------------------------------------------------------------------------------|----------------------------------------------------------------------------------------|
|                    | service                                                                                                    | Name of the service to be enabled: echo, discard, chargen, TFP, RCP, Telnet, and TFTP. |
|                    | concurrent_tasks                                                                                                    | Maximum number of concurrent sessions supported for the specified service (1 to 20).   |
| Command Modes      | Global configuration                                                                                                    |                                                                                        |
| Defaults           | echo: Disabled.                                                                                                    |                                                                                        |
| discard: Disabled. |                                                                                                    |                                                                                        |
|                    | chargen: Disabled.                                                                                                    |                                                                                        |
|                    | ftp: Five sessions.                                                                                                    |                                                                                        |
|                    | rcp: Five sessions.                                                                                                    |                                                                                        |
|                    | tftp: Five sessions.                                                                                                    |                                                                                        |
|                    | telnet: Three sessions.                                                                                                    |                                                                                        |
| Usage Guidelines   | Use these commands to configure the parameters of TCP/IP services on the Content Router. The limit for any service is a maximum of 20 tasks. Use the <b>show inetd</b> command to list current inetd configurations and the number of current tasks running. |                                                                                        |
| Examples           | Console(config)# <b>inet</b>                                                                                                    | d enable ftp 5                                                                         |
|                    | Console(config)# <b>no i</b>                                                                                                    | netd enable ftp                                                                        |
| Related Commands   | show inetd                                                                                                    |                                                                                        |

inetd

## install

To install a new version of Content Routing software, use the **install** EXEC command.

install *paxfilename* 

| Syntax Description | paxfilename     Name of the .pax file you want to install.                                                                                                    |  |
|--------------------|----------------------------------------------------------------------------------------------------|--|
| Defaults           | No default behavior or values                                                                                                    |  |
| Command Modes      | EXEC                                                                                                    |  |
| Usage Guidelines   | Install and run the .pax file from the <i>/local</i> directory only. When the <b>install</b> command is executed, the .pax file is expanded. The expanded files overwrite the existing files in the Content Router. The newly installed version takes effect after the system image is reloaded. |  |
| Examples           | Console# install cr4430.pax                                                                                                    |  |
| Related Commands   | reload                                                                                                    |  |

#### interface

To configure an Ethernet interface, use the **interface** global configuration command. To disable an Ethernet interface, use the **no** form of this command.

interface ethernet number

no interface ethernet number

| Syntax Description | ethernet                                                                                                    | Ethernet IEEE 802.3 interface to configure.                                                                                                    |  |  |
|--------------------|----------------------------------------------------------------------------------------------------|----------------------------------------------------------------------------------------------------|--|--|
|                    | number                                                                                                    | 0 or 1. The Ethernet interface number.                                                                                                    |  |  |
| Defaults           | No default behavior or values                                                                                                    |                                                                                                    |  |  |
| Command Modes      | Global configuration                                                                                                    |                                                                                                    |  |  |
| Usage Guidelines   | Use the <b>interface</b> command to begin interface configuration, such as setting an IP address for an interface, a subnet mask for an interface, a broadcast address, or manually setting the speed or duplex mode. |                                                                                                    |  |  |
| Examples           | Console(confi<br>Configure Int<br>autosense<br>bandwidth<br>exit<br>fullduplex                                                                                                    | erface commands:<br>Interface autosense<br>Interface speed<br>Exit from interface mode<br>Interface fullduplex<br>Interface halfduplex<br>Interface Internet Protocol Config commands<br>Negate a command or set its defaults<br>g-if)# exit |  |  |

**Related Commands** show interface

## ip

ip

To configure the IP interface, use the **ip** interface configuration command. To disable this function, use the **no** form of this command.

**ip** {**address** *ip-address ip-subnet* | **broadcast-address** *ip-address* }

**no ip** {**address** [*ip-address ip-subnet*] | **broadcast-address**}

| Syntax Description | address                                                                                                    | Sets the IP address of an interface.        |  |
|--------------------|----------------------------------------------------------------------------------------------------|---------------------------------------------|--|
|                    | broadcast-address                                                                                                    | Sets the broadcast address of an interface. |  |
|                    | ip-address                                                                                                    | IP address.                                 |  |
|                    | ip-subnet                                                                                                    | IP subnet mask.                             |  |
|                    |                                                                                                    |                                             |  |
| Defaults           | No default behavior or values                                                                                                    |                                             |  |
| Command Modes      |                                                                                                    |                                             |  |
| command modes      | Interface configuration                                                                                                    |                                             |  |
| Usage Guidelines   | Use this command to set or change the IP address and subnet mask of the Content Router (interface ethernet 0). The Content Router requires a reboot in order for the new IP address to take effect. |                                             |  |
| Examples           | Console(config-if)# ip address 10.10.10.10 255.0.0.0<br>Console(config-if)# no ip broadcast-address                                                                                                 |                                             |  |
|                    |                                                                                                    |                                             |  |

To configure IP commands, use the **ip** global configuration command.

- **ip** {**default-gateway** *ipaddress* | **domain-name** *domainname* | **name-server** *ipaddress* | **route** *destaddrs netmask gateway*}
- **no ip** {**default-gateway** *ipaddress* | **domain-name** *domainname* | **name-server** *ipaddress* | **route** *destaddrs netmask gateway*}

| Syntax Description | default-gateway                                                                                                    | Specifies default gateway (if not routing IP). |  |  |
|--------------------|----------------------------------------------------------------------------------------------------|------------------------------------------------|--|--|
|                    | ipaddress                                                                                                    | IP address of default gateway.                 |  |  |
|                    | domain-name                                                                                                    | Specifies domain name.                         |  |  |
|                    | domainname                                                                                                    | Domain name.                                   |  |  |
|                    | name-server                                                                                                    | Specifies address of name server.              |  |  |
|                    | ipaddress                                                                                                    | IP address of name server.                     |  |  |
|                    | route                                                                                                    | Net route.                                     |  |  |
|                    | destaddrs                                                                                                    | Destination route address.                     |  |  |
|                    | netmask                                                                                                    | Netmask.                                       |  |  |
|                    | gateway                                                                                                    | Gateway address.                               |  |  |
| Defaults           | No default behavior o                                                                                                    | ar values                                      |  |  |
| Delautis           | No default bellavior o                                                                                                    | n values                                       |  |  |
| Command Modes      | Global configuration                                                                                                    |                                                |  |  |
| Usage Guidelines   | To define a default gateway, use the <b>ip default-gateway</b> global configuration command. To delete the IP default gateway, use the <b>no</b> form of this command.                                                                                                    |                                                |  |  |
|                    | The Content Router uses the default gateway to route IP packets when there is no specific route found to the destination.                                                                                                    |                                                |  |  |
|                    | To define a default domain name, use the <b>ip domain-name</b> global configuration command. To remove the IP default domain name, use the <b>no</b> form of this command.                                                                                                    |                                                |  |  |
|                    | The Content Router appends the configured domain name to any IP host name that does not contain a domain name. The appended name is resolved by the DNS server and then added to the host table. The Content Router must have at least one domain name server specified for the host name resolution to work correctly. Use the <b>ip name-server</b> <i>hostname</i> command to specify domain name servers. |                                                |  |  |
|                    | To specify the address of one or more name servers to use for name and address resolution, use the <b>ip name-server</b> global configuration command. To disable IP name servers, use the <b>no</b> form of this command.                                                                                                    |                                                |  |  |
|                    | For proper resolution of host name to IP address or IP address to host name, the Content Router uses DNS servers. Use the <b>ip name-server</b> command to point the Content Router to a specific DNS server. You can configure up to eight servers.                                                                                                    |                                                |  |  |
|                    |                                                                                                    |                                                |  |  |

To configure static IP routing, use the **ip route** global configuration command. To disable an IP routing, use the **no** form of this command.

Use the **ip route** command to add a specific static route for a network host. Any IP packet designated for the specified host uses the configured route.

| Examples | Console(config)# ip default-gateway 192.168.7.18                    |
|----------|---------------------------------------------------------------------|
|          | Console(config)# no ip default-gateway                              |
|          | Console(config)# ip route 172.16.227.128 ffffff80 172.16.227.250    |
|          | Console(config)# no ip route 172.16.227.128 ffffff80 172.16.227.250 |
|          | Console(config)# ip domain-name cisco.com                           |
|          | Console(config)# no ip domain-name                                  |
|          | Console(config)# ip name-server 10.11.12.13                         |
|          | Console(config)# no ip name-server 10.11.12.14                      |
|          |                                                                     |

**Related Commands** show ip route

ip

## ip-ttl

To specify the IP Time To Live (TTL) value contained in the content routing agent's DNS response, use the **ip-ttl** command in domain configuration mode.

ip-ttl hops

| Syntax Description | hops Number of hops to live (1 to 255). The default is 255.                                                                      |  |  |  |
|--------------------|----------------------------------------------------------------------------------------------------|--|--|--|
| Defaults           | The default is 255 hops.                                                                                                    |  |  |  |
| Command Modes      | Domain configuration                                                                                                    |  |  |  |
| Usage Guidelines   | Use this command to set the IP TTL artificially low in order to restrict the number of hops that agent DNS responses can travel. |  |  |  |
|                    | Note       An ip-ttl command entered on an agent overrides an ip-ttl command entered on the Content Router.                      |  |  |  |
| Examples           | Console (config-domain)# <b>ip-ttl 5</b>                                                                                         |  |  |  |

#### key

To specify the keyword that is used to encrypt packets sent between the Content Router and agents, use the **key** domain configuration command.

**key** {**0** | **7**} *keyword* 

| Syntax Description | 0                                                                                                    | Indicates that the keyword will be clear text.   |
|--------------------|----------------------------------------------------------------------------------------------------|--------------------------------------------------|
|                    | 7 Indicates that the keyword will be a type 7 encrypted key.                                                                            |                                                  |
|                    | keyword                                                                                                    | Keyword shared by a Content Router and an agent. |
| Defaults           | No default behavior of                                                                                                    | rvalues                                          |
| Command Modes      | Domain configuration                                                                                                    |                                                  |
| Usage Guidelines   | Use this command to specify the same shared keyword on the Content Router and each agent. You can use a unique keyword for each domain. |                                                  |
| Examples           | Console (config-doma                                                                                                    | ain)# key 0 wontsay                              |

To view a long list of directory names, use the lls EXEC command.

**lls** [directory]

| Syntax Description | director                       | у                                                                       | (Optional                                                              | .) Name of t                                         | he direct                                                                            | tory for which you want a long list of files.                                                       |
|--------------------|--------------------------------|-------------------------------------------------------------------------|------------------------------------------------------------------------|------------------------------------------------------|--------------------------------------------------------------------------------------|----------------------------------------------------------------------------------------------------|
| Defaults           | No default behavior or values. |                                                                         |                                                                        |                                                      |                                                                                      |                                                                                                    |
| Command Modes      | EXEC                           | EXEC                                                                    |                                                                        |                                                      |                                                                                      |                                                                                                    |
| Usage Guidelines   | directory                      | -                                                                       | ncluding siz                                                           | e, date, time                                        | of creati                                                                            | and subdirectories stored in the present working<br>ion, DOS name, and long name of the file). This |
| Examples           | Console‡                       | # 11s                                                                   |                                                                        |                                                      |                                                                                      |                                                                                                    |
|                    | Console‡<br>size               | # <b>lls /local</b><br>date                                             | time                                                                   | name                                                 |                                                                                      | LongName                                                                                            |
|                    | 4 DIR(S)                       | Dec-31-1987<br>Dec-31-1987<br>Dec-31-1987<br>Jan-07-1988<br>Apr-22-1999 | 17:02:32<br>17:02:32<br>17:02:32<br>09:47:52<br>12:25:36<br>S) 1119264 | ETC<br>TFTPBOOT<br>VAR<br>LIB<br>CR25.PAX<br>2 bytes | <dir><br/><dir><br/><dir><br/><dir><br/><dir><br/>d0s1</dir></dir></dir></dir></dir> | etc<br>tftpboot<br>var<br>lib<br>cr25.pax                                                           |
| Related Commands   | dir                            |                                                                         |                                                                        |                                                      |                                                                                      |                                                                                                    |
|                    | ls                             |                                                                         |                                                                        |                                                      |                                                                                      |                                                                                                    |

# logging

To configure system logging, use the **logging** global configuration command. To disable logging functions, use the **no** form of this command.

**logging** {*hostname* | *ip-address* | **console** *loglevels* | **disk** *filename loglevels* | **event-export** *events loglevels facility* | **facility** *facility* | **on** | **recycle** *size* | **trap** *loglevels*}

**no logging** {*hostname* | *ip-address* | **console** *loglevels* | **disk** *filename loglevels* | **event-export** *events loglevels facility* | **facility** *facility* | **on** | **recycle** *size* | **trap** *loglevels*}

| Syntax Description | hostname        | Syslog server host name.           |
|--------------------|-----------------|------------------------------------|
|                    | ip-address      | IP address.                        |
|                    | console         | Sets console logging level.        |
|                    | loglevels       | Use one of these keywords:         |
|                    | alerts          | Immediate action needed.           |
|                    | critical        | Immediate action needed.           |
|                    | • debugging     | Debugging messages.                |
|                    | emergencies     | System is unusable.                |
|                    | • errors        | Error conditions.                  |
|                    | informational   | Informational messages.            |
|                    | notification    | Normal but significant conditions. |
|                    | • warning       | Warning conditions.                |
|                    | disk            | Stores log in a file.              |
|                    | filename        | Name of the log file.              |
|                    | event-export    | Syslog event export configuration. |
|                    | events          | Use one of these keywords:         |
|                    | critical-events | Exports critical events.           |
|                    | • notice-events | Exports notice events.             |
|                    | • url-tracking  | Tracks URLs to syslog.             |
|                    | warning-events  | Exports warning events.            |
|                    | facility        | Use one of these keywords:         |
|                    | • cron/at       | Cron.                              |
|                    | • daemon        | System daemons.                    |
|                    | • kernel        | Kernel.                            |
|                    | line-printer    | Line printer system.               |
|                    | • local0        | Local use.                         |
|                    | local1          | Local use.                         |
|                    | local2          | Local use.                         |
|                    | • local3        | Local use.                         |
|                    | • local4        | Local use.                         |
|                    | • local5        | Local use.                         |
|                    | • local6        | Local use.                         |
|                    |                 |                                    |

|                  | • local7                                                                                                    | Local use.                                                                                                    |  |  |
|------------------|----------------------------------------------------------------------------------------------------|----------------------------------------------------------------------------------------------------|--|--|
|                  | • mail                                                                                                    | USENET news.                                                                                                    |  |  |
|                  | • news                                                                                                    | Mail system.                                                                                                    |  |  |
|                  | • security                                                                                                    | Authorization system.                                                                                                    |  |  |
|                  | <ul> <li>syslog</li> </ul>                                                                                                    | Syslog itself.                                                                                                    |  |  |
|                  | • user                                                                                                    | User process.                                                                                                    |  |  |
|                  | • uucp                                                                                                    | UUCP system.                                                                                                    |  |  |
|                  | facility                                                                                                    | Facility parameter for syslog messages.                                                                                                    |  |  |
|                  | on                                                                                                    | Enables logging to all destinations.                                                                                                    |  |  |
|                  | recycle                                                                                                    | Overwrites syslog.txt when it surpasses the recycle size.                                                                                                    |  |  |
|                  | size                                                                                                    | Size of syslog file in bytes (1 to 50,000,000).                                                                                                    |  |  |
|                  | trap                                                                                                    | Sets syslog server logging level.                                                                                                    |  |  |
|                  |                                                                                                    |                                                                                                    |  |  |
| Defaults         | Logging: On<br>Priority of message for console: Warning                                                                                                    |                                                                                                    |  |  |
|                  |                                                                                                    |                                                                                                    |  |  |
|                  | Priority of message for file: Debugging                                                                                                    |                                                                                                    |  |  |
|                  |                                                                                                    |                                                                                                    |  |  |
|                  | Log file: /local/var/log/syslog.txt                                                                                                    |                                                                                                    |  |  |
|                  | Log file recycle size: 5,000,000 bytes                                                                                                    |                                                                                                    |  |  |
|                  |                                                                                                    |                                                                                                    |  |  |
| Command Modes    | Global configuration                                                                                                    |                                                                                                    |  |  |
|                  |                                                                                                    |                                                                                                    |  |  |
|                  |                                                                                                    |                                                                                                    |  |  |
| Usage Guidelines |                                                                                                    | o set specific parameters of the system log file. System logging is always enabled m log file is located on the dosfs partition as /local/var/log/syslog.txt. To configure |  |  |
|                  |                                                                                                    | to send varying levels of event messages to an external syslog host, use the                                                                                               |  |  |
|                  | <b>logging</b> <i>hostname</i> command. Logging can be configured to send various levels of messages to the console using the <b>logging console</b> <i>loglevels</i> command. It can also be configured to export event |                                                                                                    |  |  |
|                  |                                                                                                    |                                                                                                    |  |  |
|                  | messages using the                                                                                                    | logging event-export events command.                                                                                                    |  |  |
|                  |                                                                                                    |                                                                                                    |  |  |
| Examples         | -<br>Console(config)# ]                                                                                                    | Logging console warnings                                                                                                    |  |  |
|                  |                                                                                                    |                                                                                                    |  |  |
|                  | ('oncole(contig)# •                                                                                                    | no logging gongole warningg                                                                                                    |  |  |

Console(config)# no logging console warnings

#### S

To view a list of files or subdirectory names within a dosfs directory, use the ls EXEC command.

**ls** [directory]

| Syntax Description | <i>directory</i> (Optional.) Name of the directory for which you want a list of files.                                                                                                    |
|--------------------|----------------------------------------------------------------------------------------------------|
| Defaults           | No default behavior or values                                                                                                    |
| Command Modes      | EXEC                                                                                                    |
| Usage Guidelines   | To list the filenames and subdirectories within a particular directory, use the <b>ls</b> <i>directory</i> command; to list the filenames and subdirectories of the current working directory, use the <b>ls</b> command. To view the present working directory, use the <b>pwd</b> command. |
| Examples           | Console# <b>1s /local</b><br>etc<br>tftpboot<br>var<br>lib<br>cr25.pax<br>2125922304 bytes AVAILABLE ON VOLUME /c0t0d0s1                                                                                                    |
| Related Commands   | dir<br>lls<br>pwd                                                                                                    |

#### max-propagation-delay

To establish the maximum one-way delay from the Content Router to the agents, use the **max-propagation-delay** domain configuration command.

**max-propagation-delay** *msec* 

| Syntax Description | <i>msec</i> Number of milliseconds (1 to 1000). The default is 500.                                                                                                    |
|--------------------|----------------------------------------------------------------------------------------------------|
| Defaults           | The default is 500 msec.                                                                                                    |
| Command Modes      | Domain configuration                                                                                                    |
| Usage Guidelines   | Use this command to specify the maximum delay before the Content Router forwards a DNS request to an agent. In abnormal cases, the maximum one-way delay may become large. The <b>max-propagation-delay</b> value prevents the delay from being excessive. Figure C-1 outlines how |

Figure C-1 One-Way Delay

the one-way delay is determined.

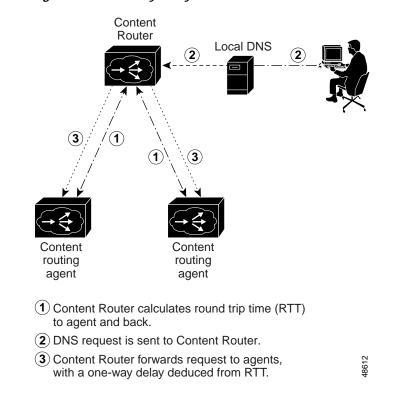

#### Examples

Console (config-domain)# max-propagation-delay 200

## mkdir

To create a directory, use the **mkdir** EXEC command.

mkdir directory

| Syntax Description | <i>directory</i> Name of the directory to create.                                             |
|--------------------|-----------------------------------------------------------------------------------------------|
| Defaults           | No default behavior or values                                                                 |
| Command Modes      | EXEC                                                                                          |
| Usage Guidelines   | Use this command to create a new directory or subdirectory in the Content Router file system. |
| Examples           | Console# mkdir /oldpaxfiles                                                                   |
| Related Commands   | dir                                                                                           |
|                    | lls                                                                                           |
|                    | ls                                                                                            |
|                    | pwd                                                                                           |
|                    | rmdir                                                                                         |

## mkfile

To create a new file, use the **mkfile** EXEC command.

mkfile filename

| Syntax Description | filename               | Name of the file you want to create.                            |
|--------------------|------------------------|-----------------------------------------------------------------|
| Defaults           | No default behav       | vior or values                                                  |
| Command Modes      | EXEC                   |                                                                 |
| Usage Guidelines   | Use this comman        | nd to create a new file in any directory of the Content Router. |
| Examples           | Console# <b>mkfile</b> | e traceinfo                                                     |
| Related Commands   | lls<br>ls<br>mkdir     |                                                                 |

#### no

To negate an interface configuration mode command or set its defaults, use the **no** interface configuration command.

no {autosense | bandwidth | fullduplex | halfduplex | ip}

| Syntax Description | autosense                                                                                  | Autosense capability on an interface.                    |  |  |  |
|--------------------|--------------------------------------------------------------------------------------------|----------------------------------------------------------|--|--|--|
|                    | bandwidth                                                                                  | Interface speed.                                         |  |  |  |
|                    | fullduplex                                                                                 | Full-duplex interface.                                   |  |  |  |
|                    | halfduplex                                                                                 | Half-duplex interface.                                   |  |  |  |
|                    | ip                                                                                         | Interface Internet Protocol (IP) configuration commands. |  |  |  |
|                    |                                                                                            |                                                          |  |  |  |
| Defaults           | No default behavior or v                                                                   | alues                                                    |  |  |  |
| Command Modes      | Interface configuration                                                                    |                                                          |  |  |  |
| Usage Guidelines   | Use this command to negate an interface configuration mode command or to set its defaults. |                                                          |  |  |  |
| Examples           | Console(config-if)# nd                                                                     | o autosense                                              |  |  |  |

#### no

To undo a global configuration command or set its defaults, use the **no** form of a command to undo the original command.

**no** command

#### Syntax Description

| command                       | Use one of the following commands:           |  |  |
|-------------------------------|----------------------------------------------|--|--|
| <ul> <li>boomerang</li> </ul> | Configures boomerang parameters.             |  |  |
| <ul> <li>clock</li> </ul>     | Configures time-of-day clock.                |  |  |
| • cron                        | Cron commands.                               |  |  |
| • end                         | Exits configuration mode.                    |  |  |
| exception                     | Exception handling.                          |  |  |
| • exec-timeout                | Configures exec timeout.                     |  |  |
| hostname                      | Configures the system network name.          |  |  |
| • inetd                       | Configures inetd.                            |  |  |
| interface                     | Configures an Ethernet interface.            |  |  |
| • ip                          | Internet Protocol configuration commands.    |  |  |
| <ul> <li>logging</li> </ul>   | Configures system logging (syslog).          |  |  |
| • ntp                         | Configures Network Time Protocol (NTP).      |  |  |
| • snmp-server                 | Configures SNMP.                             |  |  |
| • tacacs                      | Configures TACACS+ authentication.           |  |  |
| • tcp                         | Configures TCP parameters.                   |  |  |
| • terminal                    | Current terminal commands.                   |  |  |
| • tftp-server                 | Configures TFTP server.                      |  |  |
| transaction-logs              | Configures transaction logging.              |  |  |
| • trusted-host                | Configures a trusted host.                   |  |  |
| • wccp                        | Configures Web Cache Communication Protocol. |  |  |

# Defaults No default behavior or values Command Modes Global configuration Usage Guidelines Use the no command to disable functions or negate a command. If you need to negate a specific command, such as the default gateway IP address, you must include the specific string in your command, such as no ip default-gateway *ip-address*. Examples Console(config)# wccp version 2

Console(config)# no wccp version 2

#### no

To undo a domain configuration mode command or set its defaults, use the **no** form of a command to undo the original command.

no command

#### Syntax Description

| command                 | Use one of the following commands:                                                     |
|-------------------------|----------------------------------------------------------------------------------------|
| • alias                 | Establishes alternative domain names.                                                  |
| • bloat                 | Sets bloat size for DNS responses sent by agents.                                      |
| • client                | Specifies content routing agents.                                                      |
| • dns-ttl               | Specifies the DNS Time To Live value contained in the agent's DNS response.            |
| fragment-size           | Sets artificial IP fragment size for DNS responses sent by agents.                     |
| • ip-ttl                | Specifies the IP Time To Live value contained in the agent's DNS response.             |
| • key                   | Specifies the same shared keyword on the Content Router and each agent.                |
| • max-propagation-delay | Specifies the maximium one-way propagation delay before the DNS race begins.           |
| • origin-server         | Specifies the IP address of the origin server.                                         |
| • server-delay          | Specifies an extra delay for the "last chance" DNS response sent to the origin server. |

#### **Defaults** No default behavior or values

**Command Modes** Domain configuration

**Usage Guidelines** Use the **no** command to disable functions or negate a command. If you need to negate a specific command, such as the origin server IP address, you must include the specific string in your command, such as **no origin-server** *ip-address*.

| Examples | Console(config-domain)# <b>client 1</b> | 0.22.33.44    |
|----------|-----------------------------------------|---------------|
|          | Console(config-domain)# <b>no clien</b> | t 10.22.33.44 |

## no debug

To disable the debugging functions, use the **no debug** EXEC command.

| Syntax Description | This command has no arguments or keywords.                                                                         |
|--------------------|----------------------------------------------------------------------------------------------------|
| Defaults           | No default behavior or values                                                                                      |
| Command Modes      | EXEC                                                                                                    |
| Usage Guidelines   | We recommended that the debug commands be used only at the direction of Cisco Systems technical support personnel. |
| Related Commands   | debug<br>show debug<br>undebug                                                                                     |

#### ntp

To configure the Network Time Protocol (NTP) and to allow the system clock to be synchronized by a time server, use the **ntp server** global configuration command. To disable this function, use the **no** form of this command.

**ntp server** {*hostname* | *ip-address*}

**no ntp server** {*hostname* | *ip-address*}

| Syntax Description | hostname        | Host name of the time server providing the clock synchronization (maximum of four NTP servers).  |
|--------------------|-----------------|--------------------------------------------------------------------------------------------------|
|                    | ip-address      | IP address of the time server providing the clock synchronization (maximum of four NTP servers). |
| Defaults           | The default NT  | P version number is 3.                                                                           |
| Command Modes      | Global configur | ation                                                                                            |
| Usage Guidelines   | Use this comma  | and to synchronize the Content Router clock with the specified server.                           |
| Examples           |                 | g)# ntp server 172.16.22.44<br>g)# no ntp server 172.16.22.44                                    |
| Related Commands   | clock           |                                                                                                  |
|                    | show clock      |                                                                                                  |
|                    | show ntp        |                                                                                                  |

#### ntpdate

To set the software clock (time and date) using a Network Time Protocol (NTP) server, use the **ntpdate** EXEC command.

**ntpdate** {*hostname* | *ip-address*}

| Syntax Description | hostname                   | NTP host name.                                                                                                    |
|--------------------|----------------------------|----------------------------------------------------------------------------------------------------|
|                    | ip-address                 | NTP server IP address.                                                                                                    |
|                    |                            |                                                                                                    |
| Defaults           | No default behavior o      | or values.                                                                                                    |
| Command Modes      | EXEC                       |                                                                                                    |
| Usage Guidelines   |                            | urrent time of day and set the Content Router current time to match. The time must vare clock using the <b>clock save</b> command if it is to be restored after a reload. |
| Examples           | Console# <b>ntpdate 10</b> | 0.11.23.40                                                                                                    |
| Related Commands   | clock clear                |                                                                                                    |
|                    | clock save                 |                                                                                                    |
|                    | clock set                  |                                                                                                    |
|                    | show clock                 |                                                                                                    |
|                    |                            |                                                                                                    |
|                    |                            |                                                                                                    |

#### origin-server

To specify the IP address of the origin server that contains the web content for the domain, use the **origin-server** domain configuration command.

origin-server *ip-address* hostname

| Syntax Description | ip-add  | ress                                         | IP address of the origin server.                                                                                                    |
|--------------------|---------|----------------------------------------------|----------------------------------------------------------------------------------------------------|
|                    | hostna  | me                                           | Origin server host name.                                                                                                    |
| Defaults           | No defa | ault behavior                                | or values                                                                                                    |
| Command Modes      | Domair  | n configuratio                               | n                                                                                                    |
| Usage Guidelines   | sent to | agents. This t                               | n the Content Router so that the IP address of the origin server is in the information<br>tells the agents where to get requested web pages when there is a cache miss. This<br>hat is returned if none of the agents are able to respond.                                                                                                    |
|                    | Note    | mode. In WO<br>server to the<br>However, the | e the <b>origin-server</b> command when you configure the Content Router in direct<br>CCP mode, if all content is supplied through push technology from the origin<br>content server, then it is not necessary to use the <b>origin-server</b> command.<br>e <b>origin-server</b> command is necessary in WCCP mode if the content servers pull<br>from the origin server. |
| Examples           | Console | e (config-do                                 | main)# origin-server 10.2.1.1 www.servername.com                                                                                                    |

# ping

To send echo packets for diagnosing basic network connectivity on networks, use the **ping** (packet internet groper) EXEC command.

ping {hostname | ip-address}

| Syntax Description | hostname                     | Host name of system to ping.                                                                                                    |
|--------------------|------------------------------|----------------------------------------------------------------------------------------------------|
|                    | ip-address                   | IP address of system to ping.                                                                                                    |
| Defaults           | No default behavior or       | values                                                                                                    |
| Command Modes      | EXEC                         |                                                                                                    |
| Usage Guidelines   |                              | with the <i>hostname</i> argument, be sure DNS functionality is configured on your the timeout of a nonresponsive host, or to eliminate a loop cycle, enter <b>Ctrl-C</b> . |
| Examples           | Console# <b>ping mycache</b> | eengine                                                                                                    |

ping

| pwd                |                                                                                  |
|--------------------|----------------------------------------------------------------------------------|
|                    | To show the current directory, use the <b>pwd</b> EXEC command.                  |
|                    | pwd                                                                              |
| Syntax Description | This command has no arguments or keywords.                                       |
| Command Modes      | EXEC                                                                             |
| Usage Guidelines   | Use this command to display the present working directory of the Content Router. |
| Examples           | Console# <b>pwd</b>                                                              |
| Related Commands   | cd                                                                               |
|                    | dir                                                                              |
|                    | lls                                                                              |
|                    | ls                                                                               |

To halt and perform a cold restart on the Content Router, use the **reload** EXEC command.

reload

| Syntax Description | This command has no arguments or keywords.                                                                                                    |
|--------------------|----------------------------------------------------------------------------------------------------|
| Defaults           | No default behavior or values                                                                                                    |
| Command Modes      | EXEC                                                                                                    |
| Usage Guidelines   | To reboot the Content Router, use the <b>reload</b> command. If no configurations are saved to Flash memory, you will be prompted to enter configuration parameters upon restart. Any open connections will be dropped after you issue this command, and the file system will be reformatted upon restart. |
| Examples           | Console# <b>reload</b>                                                                                                    |
| Related Commands   | install<br>write<br>write erase                                                                                                    |

#### rename

To rename a file on your Content Router, use the rename EXEC command.

rename sourcefile destinationfile

| Syntax Description | sourcefile                 | Source file or path name of the file you want to rename. |
|--------------------|----------------------------|----------------------------------------------------------|
|                    | destinationfile            | Destination file or path name of the new file.           |
| Command Modes      | EXEC                       |                                                          |
| Usage Guidelines   | Use this command to        | rename any file within the Content Router.               |
| Examples           | Console# <b>rename ce2</b> | 25.pax ce6399.pax                                        |
| Related Commands   | cpfile                     |                                                          |

#### rmdir

To delete a directory, use the **rmdir** EXEC command.

rmdir directory

| Syntax Description | <i>directory</i> Name of the directory you want to delete.                                                                             |
|--------------------|----------------------------------------------------------------------------------------------------|
| Command Modes      | EXEC                                                                                                    |
| Usage Guidelines   | Use this command to remove any directory from the Content Router file system. The <b>rmdir</b> command removes empty directories only. |
| Examples           | Console# <b>rmdir /local/oldpaxfiles</b>                                                                                               |
| Related Commands   | lls<br>ls<br>mkdir                                                                                                    |

#### server-delay

To specify a delay in the "last chance" DNS response sent by the Content Router, use the **server-delay** domain configuration command.

server-delay msec

| Syntax Description | <i>msec</i> Number of milliseconds before the 999).                                                                                       | e Content Router DNS response (32 to |
|--------------------|----------------------------------------------------------------------------------------------------|--------------------------------------|
| Defaults           | The default delay is 100 milliseconds.                                                                                                    |                                      |
| Command Modes      | Domain configuration                                                                                                    |                                      |
| Usage Guidelines   | In case all agents are down, the Content Router sends a final I<br>Use this command to specify how long the Content Router s<br>response. |                                      |
| Examples           | Console (config-domain)# <b>server-delay 200</b>                                                                                          |                                      |

### show arp

To display the Address Resolution Protocol (ARP) table, use the show arp EXEC command.

show arp

Syntax Description This command has no arguments or keywords.

Defaults No default behavior or values

Command Modes EXEC

 Examples
 Console# show arp

 LINK LEVEL ARP TABLE
 destination
 gateway
 flags
 Refcnt
 Use
 Interface

 171.69.227.129
 00:e0:b0:e2:6d:a2
 405
 1
 0
 fei0

 Console#

Related Commands show disks

show dosfs

## show boomerang

To display Content Router and agent information, use the show boomerang EXEC command.

show boomerang {all | client-list list-name | domain domain-name | global}

| Syntax Description | boomerang                                                                                                    | Displays boomerang-specific configuration information.                                                                                                    |  |  |  |
|--------------------|----------------------------------------------------------------------------------------------------|----------------------------------------------------------------------------------------------------|--|--|--|
|                    | all                                                                                                    | Displays all of the <b>show boomerang</b> information.                                                                                                    |  |  |  |
|                    | client-list                                                                                                    | Displays configuration information for specified client list.                                                                                                    |  |  |  |
|                    | list-name                                                                                                    | Name assigned to a list of agents with the <b>boomerang client-list</b> comm                                                                                                    |  |  |  |
|                    | domain                                                                                                    | Displays configuration information for specified domain.                                                                                                    |  |  |  |
|                    | domain-name                                                                                                    | Name of domain (for example, www.foo.com).                                                                                                    |  |  |  |
|                    | global                                                                                                    | Displays boomerang global DNS statistics.                                                                                                    |  |  |  |
| Defaults           | No default behavior or values                                                                                                    |                                                                                                    |  |  |  |
| Command Modes      | EXEC                                                                                                    |                                                                                                    |  |  |  |
|                    |                                                                                                    |                                                                                                    |  |  |  |
| Usage Guidelines   | and its agents. (Age<br>unreachable, the wo<br>breakdown of the in<br>$\underbrace{\mathbb{N}}_{\text{Note}}$ The delay ti                                                                                                    | ord "unknown" is displayed instead of a number. See Table C-1 on page C-76 for a formation displayed by the <b>show boomerang</b> command.                                                                                                    |  |  |  |
| Usage Guidelines   | and its agents. (Age<br>unreachable, the wo<br>breakdown of the in<br><u>Note</u><br>The delay ti<br>the execution                                                                                                    | ents are described as "Boomerang Clients" in the output.) If the agent is repeatedly<br>ord "unknown" is displayed instead of a number. See Table C-1 on page C-76 for a<br>formation displayed by the <b>show boomerang</b> command.<br>me for agents may differ from one domain to another because of updates during<br>on of the command.                                                                                                    |  |  |  |
| Usage Guidelines   | and its agents. (Age<br>unreachable, the wo<br>breakdown of the in<br>Note The delay ti<br>the execution<br>Preventing Denial of S<br>This command also<br>Packets bearing thes<br>in a denial of servic<br>addresses are discar                                                                               | ents are described as "Boomerang Clients" in the output.) If the agent is repeatedly<br>ord "unknown" is displayed instead of a number. See Table C-1 on page C-76 for a<br>formation displayed by the <b>show boomerang</b> command.<br>me for agents may differ from one domain to another because of updates during<br>on of the command.                                                                                                    |  |  |  |
| Usage Guidelines   | and its agents. (Age<br>unreachable, the wo<br>breakdown of the in<br>Note The delay ti<br>the execution<br>Preventing Denial of S<br>This command also<br>Packets bearing thes<br>in a denial of servic<br>addresses are discar<br>stream in WCCP mo                                                          | ents are described as "Boomerang Clients" in the output.) If the agent is repeatedly<br>ord "unknown" is displayed instead of a number. See Table C-1 on page C-76 for a<br>formation displayed by the <b>show boomerang</b> command.<br>me for agents may differ from one domain to another because of updates during<br>on of the command.<br>Service Attacks<br>shows the number of DNS packets received that have a bogus IP source address.<br>se source addresses are typically used with the intention of using the Content Router<br>e attempt, or trying to overload the Content Router. Packets with these source<br>ded by the Content Router in direct mode, or reinserted into the original packet                                                                                                    |  |  |  |
| Usage Guidelines   | and its agents. (Age<br>unreachable, the wo<br>breakdown of the in<br>Note The delay ti<br>the execution<br>Preventing Denial of S<br>This command also<br>Packets bearing thes<br>in a denial of servic<br>addresses are discar<br>stream in WCCP mo                                                          | ents are described as "Boomerang Clients" in the output.) If the agent is repeatedly<br>ord "unknown" is displayed instead of a number. See Table C-1 on page C-76 for a<br>formation displayed by the <b>show boomerang</b> command.<br>me for agents may differ from one domain to another because of updates during<br>on of the command.<br>Service Attacks<br>shows the number of DNS packets received that have a bogus IP source address.<br>se source addresses are typically used with the intention of using the Content Route<br>e attempt, or trying to overload the Content Router. Packets with these source<br>ded by the Content Router in direct mode, or reinserted into the original packet<br>ode. Bogus IP source addresses include the following:<br>st (255.255.255.255.255)                                   |  |  |  |
| Usage Guidelines   | and its agents. (Age<br>unreachable, the wo<br>breakdown of the in<br>Note The delay ti<br>the execution<br>Preventing Denial of S<br>This command also<br>Packets bearing thes<br>in a denial of servic<br>addresses are discar<br>stream in WCCP mod<br>• Global broadcas                                    | ents are described as "Boomerang Clients" in the output.) If the agent is repeatedly<br>ord "unknown" is displayed instead of a number. See Table C-1 on page C-76 for a<br>formation displayed by the <b>show boomerang</b> command.<br>me for agents may differ from one domain to another because of updates during<br>on of the command.<br>Service Attacks<br>shows the number of DNS packets received that have a bogus IP source address.<br>se source addresses are typically used with the intention of using the Content Route<br>e attempt, or trying to overload the Content Router. Packets with these source<br>ded by the Content Router in direct mode, or reinserted into the original packet<br>ode. Bogus IP source addresses include the following:<br>st (255.255.255.255)<br>t (x.y.255.255)                    |  |  |  |
| Usage Guidelines   | and its agents. (Age<br>unreachable, the wo<br>breakdown of the in<br>Note The delay ti<br>the execution<br>Preventing Denial of S<br>This command also<br>Packets bearing thes<br>in a denial of servic<br>addresses are discar<br>stream in WCCP mo<br>Global broadcas<br>16-bit broadcas                    | ents are described as "Boomerang Clients" in the output.) If the agent is repeatedly<br>ord "unknown" is displayed instead of a number. See Table C-1 on page C-76 for a<br>formation displayed by the <b>show boomerang</b> command.<br>me for agents may differ from one domain to another because of updates during<br>on of the command.<br>Service Attacks<br>shows the number of DNS packets received that have a bogus IP source address.<br>se source addresses are typically used with the intention of using the Content Route<br>e attempt, or trying to overload the Content Router. Packets with these source<br>ded by the Content Router in direct mode, or reinserted into the original packet<br>ode. Bogus IP source addresses include the following:<br>st (255.255.255.255)<br>t (x.y.255.255)<br>t (x.y.255.255) |  |  |  |
| Usage Guidelines   | and its agents. (Age<br>unreachable, the wo<br>breakdown of the in<br>Note The delay ti<br>the execution<br>Preventing Denial of S<br>This command also<br>Packets bearing thes<br>in a denial of servic<br>addresses are discar<br>stream in WCCP mo<br>Global broadcas<br>16-bit broadcas<br>24-bit broadcas | ents are described as "Boomerang Clients" in the output.) If the agent is repeatedly<br>ord "unknown" is displayed instead of a number. See Table C-1 on page C-76 for a<br>formation displayed by the <b>show boomerang</b> command.<br>me for agents may differ from one domain to another because of updates during<br>on of the command.<br>Service Attacks<br>shows the number of DNS packets received that have a bogus IP source address.<br>se source addresses are typically used with the intention of using the Content Route<br>e attempt, or trying to overload the Content Router. Packets with these source<br>ded by the Content Router in direct mode, or reinserted into the original packet<br>ode. Bogus IP source addresses include the following:<br>st (255.255.255.255)<br>t (x.y.255.255)<br>t (x.y.255.255) |  |  |  |

- Experimental (240.0.0.0 to 255.255.254)
- · Content Router's own IP address
- IP addresses of multiple DNS requests sent by the same server to the same domain within the same second

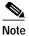

If a possible denial of service attempt occurs, the following syslog message is displayed:

possible Denial-of-Service attack from 127.2.2.1 on domain www.mydomain.com; ignoring DNS query!

#### Examples

#### Console# show boomerang all

DNS packets with unknown domain:0 Number of PTR Type requests (valid/invalid/total):15/0/15

| Domain or Alias     | A pkts | SOA pkts | MX pkts | Unsupported |
|---------------------|--------|----------|---------|-------------|
| www.boomexample.com | 28     | 4        | 5       | 0           |
| www.boomtest.org    | 14     | 1        | 7       | 0           |

Client Group:list1 Maximum Configured Delay: 500 msec 23 queries sent to resolvers, 12 responses received

| Client List:list1 | One-way      | Probe    | Races |       |
|-------------------|--------------|----------|-------|-------|
|                   | Delay (msec) | Timeouts | Won   |       |
| 10.2.3.4          | 23.741       | 0%       | 5     | 21.7% |
| 10.2.4.4          | 303.908      | 0%       | 0     | 0.0%  |
| 10.2.5.4          | 63.695       | 0%       | 2     | 8.6%  |
| 10.2.6.4          | 83.718       | 0%       | 2     | 8.6%  |
| 10.2.7.4          | 103.544      | 0%       | 0     | 0.0%  |
| 10.2.8.6          | 203.620      | 0%       | 0     | 0.0%  |
|                   |              |          |       |       |

| Client List:list2 | One-way      | Probe    | Races |      |
|-------------------|--------------|----------|-------|------|
|                   | Delay (msec) | Timeouts | Won   |      |
| 10.2.8.7          | 203.646      | 0%       | 0     | 0.0% |
| 10.2.8.8          | 203.636      | 0%       | 0     | 0.0% |
| 10.2.8.9          | 202.965      | 0%       | 0     | 0.0% |
| 10.2.8.10         | unknown      | 100%     | 0     | 0.0% |

1 minute input rate 0 requests/sec, output rate 0 services/sec 5 minute input rate 0 requests/sec, output rate 0 services/sec 10 minute input rate 0 requests/sec, output rate 0 services/sec current counts:50 requests, 44 fulfills, 0 fails 23 queries sent to resolvers, 12 responses received 0 bogus source address, 0 bogus length 0 bogus client source address, 0 no buffer 2 elements in dproxy-domain database, 5 denial-of-service attempts

Table C-1 describes the fields in the display.

| Field                           | Description                                                                                                    |
|---------------------------------|----------------------------------------------------------------------------------------------------|
| DNS packets with unknown domain | Number of DNS packets received in which the domain has not been configured on the system.                             |
| Number of PTR Type requests     | Number of PTR type requests.                                                                                          |
| Domain or Alias                 | Name or alias of the current domain.                                                                                  |
| A pkts                          | Number of DNS Address (A) packets received.                                                                           |
| SOA pkts                        | Number of DNS Start of Authority (SOA) packets received.                                                              |
| MX pkts                         | Number of DNS Mail eXchange (MX) packets received.                                                                    |
| Unsupported                     | Number of DNS requests other than A, SOA, or MX packets.<br>(These unsupported packets are discarded.)                |
| Client group                    | Name of client list assigned to this domain.                                                                          |
| Maximum Configured Delay        | Configured maximum one-way delay. (One-way delays greater than this value are reduced to this value.)                 |
| Queries sent to resolvers       | Number of DNS queries sent to resolvers.                                                                              |
| Responses received              | Number of DNS responses received.                                                                                     |
| Client list                     | Name of client list. The agents in the client list are listed below this heading.                                     |
| One-way Delay                   | Observed delay in packets sent from the Content Router to the agent; calculated by dividing the round trip time by 2. |
| Probe Timeouts                  | Percentage of keepalive probes sent to the agent for which a response was not received.                               |
| Races won                       | Number of DNS races this agent won.                                                                                   |
| input rate                      | Average number of valid DNS requests received per second over the past 1, 5, and 10 minutes.                          |
| output rate                     | Average number of valid DNS requests serviced per second over the past 1, 5 and 10 minutes.                           |
| current counts                  | DNS request counts.                                                                                                   |
| • requests                      | Total number of valid DNS requests.                                                                                   |
| • fulfills                      | Total number of valid DNS requests sent to agents.                                                                    |
| • fails                         | Total number of valid DNS requests were not serviced (usually because of lack of memory).                             |
| bogus source addresses          | Number of bogus source addresses received.                                                                            |
| bogus length                    | Number of times a packet of the wrong length was received.                                                            |
| no buffer                       | Number of times a free packet was requested when none were available.                                                 |

### Table C-1show boomerang Field Descriptions

| Field                              | Description                                                                                                    |
|------------------------------------|----------------------------------------------------------------------------------------------------|
| elements in dproxy-domain database | Number of elements in the dproxy (DNS server) domain<br>database. (There is one element for every unique combination<br>of DNS server and content routing domain.) |
| denial-of-service attempts         | Number of times denial-of-service attempts were detected.                                                                                                    |

### Table C-1 show boomerang Field Descriptions (continued)

Related Commands max-propagation-delay

## show clock

To display the system clock, use the **show clock** EXEC command.

show clock [detail]

| Syntax Description | detail (Optional.) Displays detailed information; indicates the clock source on your network that provides the time service and the current summer-time setting (if any).                                                    |  |  |
|--------------------|----------------------------------------------------------------------------------------------------|--|--|
| Defaults           | No default behavior or values                                                                                                    |  |  |
| Command Modes      | EXEC                                                                                                    |  |  |
| Examples           | Console# <b>show clock</b><br>Wed Apr 28 20:52:48 1999 GMT<br>Console# <b>show clock detail</b>                                                                                                    |  |  |
|                    | Tue Jun 1 14:48:18 1999 GMT<br>Tue Jun 1 07:48:18 1999 LocalTime<br>Epoch: 928248498 seconds<br>UTC offset: -25200 seconds (-7 hr 0 min)<br>timezone: PST<br>summerzone: PDT<br>summer offset: 0 minutes<br>daylight: summer |  |  |
| Related Commands   | clock clear                                                                                                    |  |  |
|                    | clock save<br>clock set                                                                                                    |  |  |

### show cron

To display cron information, use the **show cron** EXEC command.

CRON tab file: /local/etc/crontab

show cron

**Syntax Description** This command has no arguments or keywords.

**Defaults** No default behavior or values

Command Modes EXEC

Examples

Legend 1: min hr day-of-mon mon day-of-wk tclsh script-name Legend 2: min hr day-of-mon mon day-of-wk tcl tcl-cmd Sample: 0 5 \* \* \* tclsh /local/test.tcl

Crontab for user: "root"

==CRON Configuration==

Console# show cron

Id Type Source Entry
1 log\_recycle api 0 \* \* \* \* tclsh /local/lib/tcl/recycle.tcl 50000
00 /local/var/log/syslog.txt

# show debugging

To display the state of each debugging option, use the **show debugging** EXEC command.

#### show debugging

| Syntax Description | This command has no arguments or keywords.                                                                                                    |
|--------------------|----------------------------------------------------------------------------------------------------|
| Defaults           | No default behavior or values                                                                                                    |
| Command Modes      | EXEC                                                                                                    |
| Usage Guidelines   | This command displays only the type of debugging enabled, not the specific subset of the command. For example, it shows that ICP debugging is enabled but does not define whether that debugging is monitoring ICP client or server packet transfer. |
| Examples           | Console# <b>debug logging all</b><br>Console# <b>show debugging</b><br>debug logging is on                                                                                                    |
| Related Commands   | debug<br>no debug<br>undebug                                                                                                    |

# show disk-partitions

To view information about your disk partitions, use the show disk-partitions EXEC command.

show disk-partitions devname

| Syntax Description | <i>devname</i> Device name.                                                                                                    |
|--------------------|----------------------------------------------------------------------------------------------------|
| Defaults           | No default behavior or values                                                                                                    |
| Command Modes      | EXEC                                                                                                    |
| Usage Guidelines   | Use this command to display partition information about a particular disk. The command <b>show disks</b> displays the names of the disks currently attached to the Content Router. |
| Examples           | Console# show disk-partitions devname                                                                                                    |
| Related Commands   | disk partition<br>disk prepare<br>show disks                                                                                                    |

# show disks

To view information about your disks, use the **show disks** EXEC command.

show disks

| Syntax Description | This command has no arguments or keywords.                                                                                                    |
|--------------------|----------------------------------------------------------------------------------------------------|
| Defaults           | No default behavior or values                                                                                                    |
| Command Modes      | EXEC                                                                                                    |
| Usage Guidelines   | The <b>show disks</b> command displays the names of the disks currently attached to the Content Router. You can partition a disk using the <b>disk partition</b> command. |
| Examples           | Console# <b>show disks</b><br>/c0t0d0 (scsi bus 0, unit 0, lun 0)<br>/c0t1d0 (scsi bus 0, unit 1, lun 0)                                                                  |
| Related Commands   | disk partition<br>disk prepare                                                                                                    |

show disk-partitions

### show events

To display a number of system events by category, use the show events EXEC command.

show events number {all | critical | notice | warning}

| Syntax Description | number                                                                                                    | Number of events to display (1 to 65535). |  |
|--------------------|----------------------------------------------------------------------------------------------------|-------------------------------------------|--|
|                    | all                                                                                                    | Shows all events.                         |  |
|                    | critical                                                                                                    | Shows critical events.                    |  |
|                    | notice                                                                                                    | Shows notice events.                      |  |
|                    | warning                                                                                                    | Shows warning events.                     |  |
| Defaults           | No default behavior of                                                                                                    | or values                                 |  |
| Command Modes      | EXEC                                                                                                    |                                           |  |
| Usage Guidelines   | Use this command to show the chosen number of events by category.                                                                                                    |                                           |  |
| Examples           | Console# <b>show events 10 notice</b><br>Notice: Waiting for admin traffic on port 8001<br>Thu, 01 Mar 2000 00:00:10 GMT<br>Notice: Waiting for Web traffic on port 80<br>Thu, 01 Mar 2000 00:00:09 GMT<br>Notice: Waiting for Web Proxy traffic on port 8080<br>Thu, 01 Mar 2000 00:00:10 GMT<br>Notice: Waiting for admin traffic on port 8001<br>Thu, 01 Mar 2000 00:00:10 GMT<br>Notice: Waiting for Web traffic on port 80<br>cepro# |                                           |  |

# show file-descriptors

To display information about the Content Router file descriptors, use the **show file-descriptors** EXEC command.

#### show file-descriptors

**Syntax Description** This command has no arguments or keywords.

**Defaults** No default behavior or values

Command Modes EXEC

| Examples |
|----------|
|----------|

#### Console# show file-descriptors

| COIL | SOLE# BIIOW LILE-descil | pcor       |    |     |     |
|------|-------------------------|------------|----|-----|-----|
| fd   | name                    | drv        |    |     |     |
| 4    | /tyCo/0                 | 1          | in | out | err |
| 9    | (socket)                | б          |    |     |     |
| 10   | (socket)                | б          |    |     |     |
| 11   | (socket)                | б          |    |     |     |
| 12   | (socket)                | 6          |    |     |     |
| 15   | (socket)                | 6          |    |     |     |
| 18   | /pipe/ring              | 2          |    |     |     |
| 19   | /pipe/log               | 2          |    |     |     |
| 20   | /c0t0d0s1/_uv_acldk     | <b>)</b> 3 | 3  |     |     |
| 21   | /raw0                   | 5          |    |     |     |
| 22   | /rawl                   | 5          |    |     |     |
| 23   | /raw2                   | 5          |    |     |     |
| 24   | /raw3                   | 5          |    |     |     |
| 25   | /raw4                   | 5          |    |     |     |
| 26   | /raw5                   | 5          |    |     |     |
| 27   | /raw6                   | 5          |    |     |     |
| 28   | /raw7                   | 5          |    |     |     |
| 29   | /null                   | 0          |    |     |     |
| 36   | (socket)                | б          |    |     |     |
| 37   | (socket)                | 6          |    |     |     |
| 38   | /local/events.dat       | 4          |    |     |     |
| 39   | /local/radius.dat       | 4          |    |     |     |
| 50   | (socket)                | 6          |    |     |     |
|      |                         |            |    |     |     |

### show flash

To display the Flash memory content, such as file code names, version numbers, and sizes, use the **show flash** EXEC command.

show flash

**Syntax Description** This command has no arguments or keywords.

Defaults

No default behavior or values

Command Modes EXEC

Examples

Console# **show flash** System flash directory: File Length Name/status 1 1198448 system image [655360 read only, 1460592 bytes used, 5944976 available, 8388608 total]

### show hardware

To display system hardware status, use the show hardware EXEC command.

#### show hardware

| Syntax Description | This command has no arguments or keywords. |
|--------------------|--------------------------------------------|
|                    |                                            |

- **Defaults** No default behavior or values
- Command Modes EXEC

Examples Console# show hardware Cisco Content Router 4430 Copyright (c) 1986-2000 by Cisco Systems, Inc. Image text-base 0x108000, data\_base 0x425a5c

> System restarted by Power Up The system has been up for 19 hours, 43 minutes, 21 seconds. System booted from fei

```
Cisco Content Router 4430 CR4430 with CPU AMD-K6 (model 7) (rev. 0) AuthenticAMD
2 Ethernet/IEEE 802.3 interfaces
1 Console interface.
134213632 bytes of Physical Memory
131072 bytes of ROM memory.
8388608 bytes of flash memory.
```

**Related Commands** show version

### show hosts

To view the hosts on your Content Router, use the show hosts EXEC command.

aliases

\_\_\_\_\_

show hosts

| Syntax Description | This command has | s no arguments or | keywords. |
|--------------------|------------------|-------------------|-----------|
|--------------------|------------------|-------------------|-----------|

**Defaults** No default behavior or values

Command Modes EXEC

Examples Console# show hosts Domain name = cisco.com Name Servers: \_\_\_\_\_ 10.2.2.3 172.31.2.111 Host Table: hostname inet address \_\_\_\_\_ \_\_\_\_\_ localhost 172.17.1.5 172.31.117.254 Console

## show inetd

To display TCP/IP services that include echo, discard, chargen, FTP, RCP, Telnet, and TFTP, use the **show inetd** EXEC command.

### show inetd

- **Syntax Description** This command has no arguments or keywords.
- **Defaults** No default behavior or values
- Command Modes EXEC

| Inetd ta | ask ID:                                                                                        | 7fbc400                                                                                                    | tion:                                                                                                    |                                                                                                    |                                                                                                    |                                                                                                    |                                                                                                    |                                                        |                                                                                                    |                                                                                                    |
|----------|------------------------------------------------------------------------------------------------|----------------------------------------------------------------------------------------------------|----------------------------------------------------------------------------------------------------|----------------------------------------------------------------------------------------------------|----------------------------------------------------------------------------------------------------|----------------------------------------------------------------------------------------------------|----------------------------------------------------------------------------------------------------|--------------------------------------------------------|----------------------------------------------------------------------------------------------------|----------------------------------------------------------------------------------------------------|
| Service  | Port                                                                                           | Proto                                                                                                    | Func                                                                                                    | Max                                                                                                    | Live                                                                                                    | Total                                                                                                    | Acpt                                                                                                    | Rej                                                    | Stck                                                                                                    | Lock                                                                                                    |
| echo     | 7                                                                                              | tcp                                                                                                    | 1d863c                                                                                                    | 0                                                                                                    | 0                                                                                                    | 0                                                                                                    | 0                                                                                                    | 0                                                      | 2048                                                                                                    | 0                                                                                                    |
| echo     | 7                                                                                              | udp                                                                                                    | 1d86dc                                                                                                    | 0                                                                                                    | 0                                                                                                    | 0                                                                                                    | 0                                                                                                    | 0                                                      | 2048                                                                                                    | 0                                                                                                    |
| discard  | 9                                                                                              | tcp                                                                                                    | 1d875c                                                                                                    | 0                                                                                                    | 0                                                                                                    | 0                                                                                                    | 0                                                                                                    | 0                                                      | 2048                                                                                                    | 0                                                                                                    |
| discard  | 9                                                                                              | udp                                                                                                    | 1d87cc                                                                                                    | 0                                                                                                    | 0                                                                                                    | 0                                                                                                    | 0                                                                                                    | 0                                                      | 2048                                                                                                    | 0                                                                                                    |
| chargen  | 19                                                                                             | tcp                                                                                                    | 1d884c                                                                                                    | 0                                                                                                    | 0                                                                                                    | 0                                                                                                    | 0                                                                                                    | 0                                                      | 2048                                                                                                    | 0                                                                                                    |
| chargen  | 19                                                                                             | udp                                                                                                    | ld88fc                                                                                                    | 0                                                                                                    | 0                                                                                                    | 0                                                                                                    | 0                                                                                                    | 0                                                      | 2048                                                                                                    | 0                                                                                                    |
| ftp      | 21                                                                                             | tcp                                                                                                    | 2b9df0                                                                                                    | 10                                                                                                    | 0                                                                                                    | 0                                                                                                    | 0                                                                                                    | 0                                                      | 4096                                                                                                    | 0                                                                                                    |
| rcp      | 514                                                                                            | tcp                                                                                                    | lec45c                                                                                                    | 5                                                                                                    | 0                                                                                                    | 0                                                                                                    | 0                                                                                                    | 0                                                      | 4096                                                                                                    | 0                                                                                                    |
| tftp     | 69                                                                                             | udp                                                                                                    | 2bdf2c                                                                                                    | 5                                                                                                    | 0                                                                                                    | 0                                                                                                    | 0                                                                                                    | 0                                                      | 1228                                                                                                    | 8 0                                                                                                    |
| telnet   | 23                                                                                             | tcp                                                                                                    | 2b81f0                                                                                                    | 3                                                                                                    | 0                                                                                                    | 0                                                                                                    | 0                                                                                                    | 0                                                      | 4096                                                                                                    | 0                                                                                                    |
|          | Inetd ta<br>Inetd ta<br>Service<br>echo<br>discard<br>discard<br>chargen<br>ftp<br>rcp<br>tftp | Inetd task ID:<br>Inetd running conservice Port<br>echo 7<br>echo 7<br>discard 9<br>discard 9<br>chargen 19<br>chargen 19<br>ftp 21<br>rcp 514<br>tftp 69 | Service PortProtoecho7tcpecho7udpdiscard 9tcpdiscard 9udpchargen 19tcpchargen 19tcpftp21tcprcp514tcptftp69udp | Inetd task ID: 7fbc400<br>Inetd running configuration:<br>Service Port Proto Func<br>echo 7 tcp 1d863c<br>echo 7 udp 1d86dc<br>discard 9 tcp 1d875c<br>discard 9 udp 1d87cc<br>chargen 19 tcp 1d884c<br>chargen 19 udp 1d88fc<br>ftp 21 tcp 2b9df0<br>rcp 514 tcp 1ec45c<br>tftp 69 udp 2bdf2c | Inetd task ID: 7fbc400<br>Inetd running configuration:<br>Service Port Proto Func Max<br>echo 7 tcp 1d863c 0<br>echo 7 udp 1d86dc 0<br>discard 9 tcp 1d875c 0<br>discard 9 udp 1d87cc 0<br>chargen 19 tcp 1d884c 0<br>chargen 19 udp 1d88fc 0<br>ftp 21 tcp 2b9df0 10<br>rcp 514 tcp 1ec45c 5<br>tftp 69 udp 2bdf2c 5 | Inetd task ID: 7fbc400         Inetd running configuration:         Service Port       Proto       Func       Max       Live         echo       7       tcp       1d863c       0       0         echo       7       udp       1d86dc       0       0         discard 9       tcp       1d875c       0       0         discard 9       udp       1d87cc       0       0         chargen 19       tcp       1d884c       0       0         chargen 19       udp       1d88fc       0       0         ftp       21       tcp       2b9df0       10       0         rcp       514       tcp       1ec45c       5       0         tftp       69       udp       2bdf2c       5       0 | Inetd task ID: 7fbc400Inetd task ID: 7fbc400Inetd running configuration:Service Port Proto Func Max Live Totalecho 7tcp 1d863c 000echo 7udp 1d86dc 000discard 9tcp 1d875c 000discard 9udp 1d87cc 000chargen 19tcp 1d884c 000chargen 19udp 1d88fc 000ftp 21tcp 2b9df0 1000rcp 514tcp 1ec45c 500tftp 69udp 2bdf2c 500 | $\begin{array}{c c c c c c c c c c c c c c c c c c c $ | Inetd task ID: 7fbc400         Inetd running configuration:         Service Port Proto Func Max Live Total Acpt Rej         echo 7       tcp 1d863c 0       0       0       0       0         echo 7       udp 1d86dc 0       0       0       0       0       0         discard 9       tcp 1d875c 0       0       0       0       0       0         discard 9       udp 1d87cc 0       0       0       0       0       0         chargen 19       tcp 1d884c 0       0       0       0       0       0         chargen 19       tcp 2b9df0 10       0       0       0       0       0         ftp 21       tcp 1ec45c 5       0       0       0       0       0         ftp 69       udp 2bdf2c 5       0       0       0       0       0 | Inetd task ID: 7fbc400         Inetd running configuration:         Service Port Proto Func Max Live Total Acpt Rej Stck         echo 7       tcp 1d863c 0       0       0       0       0       2048         echo 7       udp 1d86dc 0       0       0       0       0       2048         discard 9       tcp 1d875c 0       0       0       0       0       2048         discard 9       udp 1d87cc 0       0       0       0       0       2048         chargen 19       tcp 1d884c 0       0       0       0       0       2048         chargen 19       udp 1d88fc 0       0       0       0       0       2048         ftp 21       tcp 2b9df0 10       0       0       0       0       2048         ftp 69       udp 2bdf2c 5       0       0       0       0       2048 |

### Related Commands inetd

## show interface

To display hardware interfaces, use the show interface EXEC command.

show interface {ethernet number | scsi number}

| Syntax Description | ethernet                                                                    | Ethernet interface device.              |  |  |  |  |  |  |  |
|--------------------|-----------------------------------------------------------------------------|-----------------------------------------|--|--|--|--|--|--|--|
|                    | number                                                                      | Ethernet interface number.              |  |  |  |  |  |  |  |
|                    | scsi                                                                        | SCSI interface device.                  |  |  |  |  |  |  |  |
|                    | number                                                                      | SCSI interface number.                  |  |  |  |  |  |  |  |
|                    |                                                                             |                                         |  |  |  |  |  |  |  |
| Defaults           | No default behavi                                                           | or or values                            |  |  |  |  |  |  |  |
| Command Modes      | EXEC                                                                        |                                         |  |  |  |  |  |  |  |
| Examples           | Console# <b>show i</b>                                                      | nterface scsi 0                         |  |  |  |  |  |  |  |
|                    | Max Transfer Size: 16777215<br>Suma: yog                                    |                                         |  |  |  |  |  |  |  |
|                    | Sync: yes<br>Disconnect: yes                                                |                                         |  |  |  |  |  |  |  |
|                    | Wide: yes                                                                   |                                         |  |  |  |  |  |  |  |
|                    | Console# show interface ethernet 0                                          |                                         |  |  |  |  |  |  |  |
|                    | fei (unit number 0):                                                        |                                         |  |  |  |  |  |  |  |
|                    | Flags: (0x8063) UP BROADCAST MULTICAST ARP RUNNING<br>Type: ETHERNET_CSMACD |                                         |  |  |  |  |  |  |  |
|                    |                                                                             | ddress: 172.33.211.222                  |  |  |  |  |  |  |  |
|                    |                                                                             | address: 172.33.227.225                 |  |  |  |  |  |  |  |
|                    | Netmask 0x:                                                                 | ffff0000 Subnetmask 0xffffff80          |  |  |  |  |  |  |  |
|                    | Ethernet ac                                                                 | ddress is 00:50:0f:0d:23:06             |  |  |  |  |  |  |  |
|                    |                                                                             | ansfer Unit size: 1500                  |  |  |  |  |  |  |  |
|                    | Address Lei                                                                 | -                                       |  |  |  |  |  |  |  |
|                    | Header Leng<br>Metric: 0                                                    | jtn: 14                                 |  |  |  |  |  |  |  |
|                    | Baudrate: (                                                                 | 0                                       |  |  |  |  |  |  |  |
|                    |                                                                             | ceived: 800                             |  |  |  |  |  |  |  |
|                    | Input Error                                                                 | rs: 0                                   |  |  |  |  |  |  |  |
|                    | Packets Ser                                                                 | nt: 567                                 |  |  |  |  |  |  |  |
|                    | Output Erro                                                                 |                                         |  |  |  |  |  |  |  |
|                    | Collisions                                                                  |                                         |  |  |  |  |  |  |  |
|                    | Bytes Rece.<br>Bytes Sent                                                   | ived: 52754<br>: 46678                  |  |  |  |  |  |  |  |
|                    | -                                                                           | Packets Received: 217                   |  |  |  |  |  |  |  |
|                    |                                                                             | Packets Sent: 0                         |  |  |  |  |  |  |  |
|                    |                                                                             | ackets Dropped: 0                       |  |  |  |  |  |  |  |
|                    | Packets wit                                                                 | th Unknown Protocol: 0                  |  |  |  |  |  |  |  |
|                    | Last Input,                                                                 | /Output (ticks): 92746                  |  |  |  |  |  |  |  |
|                    | Line speed: 100                                                             | Mbit per sec. Duplex: full (AutoSensed) |  |  |  |  |  |  |  |

Hardware statistical counters:

|                        |                          | Current | Total |
|------------------------|--------------------------|---------|-------|
|                        |                          |         |       |
| $\mathbf{T}\mathbf{x}$ | good frames:             | 60      | 570   |
| $\mathbf{T}\mathbf{x}$ | MAXCOL errors:           | 0       | 0     |
| $\mathbf{T}\mathbf{x}$ | LATECOL errors:          | 0       | 0     |
| $\mathbf{T}\mathbf{x}$ | underrun errors:         | 0       | 0     |
| $\mathbf{T}\mathbf{x}$ | lost CRS errors:         | 0       | 0     |
| $\mathbf{T}\mathbf{x}$ | deferred:                | 0       | 0     |
| $\mathbf{T}\mathbf{x}$ | single collisions:       | 0       | 0     |
| $\mathbf{T}\mathbf{x}$ | multiple collisions:     | 0       | 0     |
| $\mathbf{T}\mathbf{x}$ | total collisions:        | 0       | 0     |
| Rx                     | good frames:             | 135     | 1725  |
| Rx                     | CRC errors:              | 0       | 0     |
| Rx                     | alignment errors:        | 0       | 0     |
| Rx                     | resource errors:         | 0       | 0     |
| Rx                     | overrun errors:          | 0       | 0     |
| Rx                     | collision detect errors: | 0       | 0     |
| Rx                     | short frame errors:      | 0       | 0     |

(current values are polled and cleared for each display)

Related Commands interface

# show ip routes

To display the IP routing table, use the **show ip routes** EXEC command.

show ip routes

| Syntax Description | routes     Displays routing table.     |                                 |            |         |        |        |        |       |  |  |
|--------------------|----------------------------------------|---------------------------------|------------|---------|--------|--------|--------|-------|--|--|
| Defaults           | No default be                          | ehavior or values               |            |         |        |        |        |       |  |  |
| Command Modes      | EXEC                                   |                                 |            |         |        |        |        |       |  |  |
| Examples           | -<br>Console# <b>sh</b><br>Destination | <b>ow ip routes</b><br>Mask TOS | Gateway F  | lags Re | efCnt  | Use I  | ntFace | Proto |  |  |
|                    | 10.0.0.0                               | 0.0.0.0 0                       |            | 3       | 2      | 983    | fei0   | 1     |  |  |
|                    | 172.16.0.1                             | 0.0.0.0 0<br>255.255.255.1      | 172.17.0.1 | 5       | 0<br>0 | 0<br>0 | lo O   | 0     |  |  |

# show logging

To display the system message log configuration, use the show logging EXEC command.

### show logging

| Syntax Description | This command has no arguments or keywords.                                                                                                    |
|--------------------|----------------------------------------------------------------------------------------------------|
| Defaults           | No default behavior or values                                                                                                    |
| Command Modes      | EXEC                                                                                                    |
| Examples           | Console# <b>show logging</b><br>Syslog logging: enabled<br>Console logging: level warning<br>Trap logging: disabled<br>Disk logging: level debug<br>Logging to /local/var/log/syslog.txt, recycle size 5000000<br>Event export:<br>Critical events are exported to syslog |

# show memory

To display memory blocks and statistics, use the **show memory** EXEC command.

show memory [free]

| Syntax Description | free                           |                                  | (Optio      | onal.) Shows fre          | e blocks of 1     | memory.                   |
|--------------------|--------------------------------|----------------------------------|-------------|---------------------------|-------------------|---------------------------|
| Defaults           | No defau                       | lt behavior                      | r or values |                           |                   |                           |
| Command Modes      | EXEC                           |                                  |             |                           |                   |                           |
| Examples           | SUMMARY:                       |                                  | _           | s avg block               | max block         |                           |
|                    | cumulati                       | 12519960                         |             | 364502<br>243579<br>93818 | 4359952<br>-<br>- |                           |
|                    | Page Fre<br>status<br><br>free | eelist Sum<br>pagesz<br><br>4096 | -           | avg contig pa<br><br>3069 | ges max           | contig pages<br><br>15300 |

## show ntp

To display the Network Time Protocol (NTP) parameters, use the show ntp EXEC command.

show ntp status

| Syntax Description | status                                   | NTP status.  |  |  |
|--------------------|------------------------------------------|--------------|--|--|
| Defaults           | No default behavio                       | or or values |  |  |
| Command Modes      | EXEC                                     |              |  |  |
| Examples           | Console# <b>show nt</b><br>NTP subsystem | rp status    |  |  |
|                    | servers:                                 |              |  |  |
| Related Commands   | ntp                                      |              |  |  |
|                    | clock set<br>clock timezone              |              |  |  |

### show processes

To display CPU or memory processes, use the show processes EXEC command.

show processes [cpu | memory]

| Syntax Description | cpu (Optional.) CPU utilization.           |          |                         |                               |                           |                     |                   |                               |            |             |  |
|--------------------|--------------------------------------------|----------|-------------------------|-------------------------------|---------------------------|---------------------|-------------------|-------------------------------|------------|-------------|--|
|                    | memory                                     |          | (0                      | Optional.)                    | Memory                    | allocatior          | n of infor        | mation.                       |            |             |  |
| Defaults           | No default l                               | oehavior | or value                | es                            |                           |                     |                   |                               |            |             |  |
| Command Modes      | EXEC                                       |          |                         |                               |                           |                     |                   |                               |            |             |  |
| Examples           | Console# <b>s</b><br>Current CP<br>Peak CP |          | ntage =                 | 0                             |                           |                     |                   |                               |            |             |  |
|                    | Console# <b>s</b><br>Pages:<br>page size   | pages    |                         | -                             | Lowat                     | total               |                   |                               |            |             |  |
|                    | 4096                                       | 17720    | 14839                   | 25103                         | 2091                      | 29535               |                   |                               |            |             |  |
|                    | Туре:                                      |          | bytes                   | blocks                        | sizes                     | max byt             | tot blk           | pagw                          |            |             |  |
|                    | unknown<br>fcache bufi                     |          | 1600<br>12800           | 100                           | 0x10<br>0x80              | 12800               |                   |                               |            |             |  |
|                    | fcache buf<br>fcache IO<br>fcache phy      |          | 614400<br>C<br>409984   | ) 0<br>4 14                   | 0x3000<br>0x80<br>0x12040 | 256<br>409984       | 46<br>14          | 0<br>0                        |            |             |  |
|                    | confval<br>task<br>stack                   |          | 192<br>71280<br>1257472 | 270                           | 0x350<br>0x210<br>0x1f800 | 71808               | 402<br>500<br>250 | 0                             |            |             |  |
|                    | DB misc<br>DB hashtab<br>DB open           |          | 2048<br>1024<br>128     | ł 1                           | 0x400<br>0x400<br>0x80    | 2048<br>1024<br>128 | 2<br>1<br>1       | 0                             |            |             |  |
|                    | DB bufhead<br>DB cache<br>DB databuf       |          | 64<br>8192<br>0         | 2 2                           | 0x20<br>0x1000<br>0xb0    | 8192                |                   | 0                             |            |             |  |
|                    | DB api<br>More                             |          | 32                      |                               | 0x60                      | 96                  | 123               |                               |            |             |  |
|                    | Console# <b>s</b><br>NAME                  | ENTRY    |                         | TID                           |                           | TATUS               |                   |                               | ERRNO      |             |  |
|                    | tExcTask<br>tLogTask                       | 3ca048   |                         | 3a71aec<br>3a6f1d4            | 0 PEN<br>0 PEN            | D<br>D              | 3fa981<br>3fa981  | 3a71a5c<br>3a6ed3c            | 3006b<br>0 | 0           |  |
|                    | tWdbTask<br>tScsiTask<br>tF2000a           | 3£5920   |                         | 161a18c<br>15ec514<br>7df1c00 | 5 PEN                     | D                   | 3c5a19            | 1619878<br>15ec4b4<br>7ddaf84 | 0          | 0<br>0<br>0 |  |
|                    | tF2000b<br>tF2001a                         |          |                         | 7df1e00<br>7dc8e00            |                           |                     |                   | 7dc9f84<br>7507f84            |            |             |  |

| tF2001b    | 1260e8   | 74f5000 | 25 PEND   | 3c5a19 | 74f6f84 | 0      | 0    |
|------------|----------|---------|-----------|--------|---------|--------|------|
| tNetTask   | 3b201c   | 162a578 | 50 PEND   | 3c5a19 | 162a52c | 41     | 0    |
| tWCCP2     | 34e978   | 74eb200 | 60 PEND+T | 3c5a19 | 74e8734 | 3d0004 | 27   |
| tHotSpot   | 34b9b0   | 749a400 | 60 DELAY  | 39b996 | 74b1fa4 | 0      | 64   |
| tDtimer    | 1214d8   | 7fb1000 | 75 DELAY  | 39b996 | 7f73fa8 | 0      | 7    |
| tTtyUtil   | 264a18   | 74f5800 | 75 PEND   | 3fa981 | 74eef80 | 0      | 0    |
| tOvrldDaer | no281120 | 74a2400 | 75 PEND   | 3c5a19 | 749cfb0 | 0      | 0    |
| tHealSrv   | 336340   | 74df000 | 75 PEND+T | 3c5a19 | 74a870c | 3d0004 | 2224 |
| tCfsC000   | 244ed4   | 7dc8c00 | 98 PEND+T | 3c5a19 | 7d93f58 | 3d0004 | 210  |
| tCfsC001   | 244ed4   | 74£5400 | 98 PEND+T | 3c5a19 | 74f3f58 | 3d0004 | 266  |
| tCfsV000   | 224a4c   | 7dc8200 | 99 PEND+T | 3c5a19 | 7d82f74 | 3d0004 | 150  |
| tCfsT000   | 224d1c   | 7dc8400 | 99 PEND   | 3c5a19 | 794cfa4 | 0      | 0    |
| More       |          |         |           |        |         |        |      |

# show running-config

To display the current running configuration information on the terminal, use the **show running-config** EXEC command. This command is equivalent to the **write terminal** command.

show running-config [boomerang {client-list list-name | domain domain-name}]

| omerang                                                                                                    |                                                                                                    |  |
|----------------------------------------------------------------------------------------------------|----------------------------------------------------------------------------------------------------|--|
|                                                                                                    | (Optional.) Displays boomerang-specific configuration information.                                                                                                    |  |
| ient-list                                                                                                    | Displays configuration information for specified client list.                                                                                                    |  |
| st-name                                                                                                    | Name assigned to a list of agents with the <b>boomerang client-list</b> command.                                                                                                    |  |
| omain                                                                                                    | Displays configuration information for specified domain.                                                                                                    |  |
| omain-name                                                                                                    | Name of domain (for example, www.foo.com).                                                                                                    |  |
| ) default behavior                                                                                                    | or values                                                                                                    |  |
| EXEC                                                                                                    |                                                                                                    |  |
| Use this command in conjunction with the <b>show startup-config</b> command to compare the information in running memory to the startup configuration used during bootup. |                                                                                                    |  |
| stname CR4430<br>terface ethernet<br>o address 10.2.2<br>o broadcast-addr<br>xit<br>terface ethernet<br>xit                                                               | ation<br>tion:<br>d 0 capability admin-access<br>t 0<br>2.8 255.255.255.0<br>ress 10.2.2.255                                                                                                    |  |
|                                                                                                    | pmain<br>pmain-name<br>default behavior<br>XEC<br>e this command i<br>running memory<br>hsole# show runn<br>ilding configurat<br>er add admin uid<br>stname CR4430<br>terface ethernet<br>o broadcast-add:<br>xit |  |

```
boomerang dns enable direct-mode
boomerang dns domain www.boomexample.com
key 7 15060e1f10
 origin-server 10.2.2.6 boomexample.com
client-group list1
1
boomerang client-list list1
 client 10.2.3.4
 client 10.2.4.4
 client 10.2.5.4
 client 10.2.6.4
client 10.2.7.4
client 10.2.8.6
!
boomerang client-list list2
 client 10.2.8.7
 client 10.2.8.8
 client 10.2.8.9
 client 10.2.8.10
Ţ
!
!
end
```

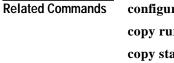

configure

copy running-config copy startup-config write terminal

### show snmp

To check the status of SNMP communications, use the show snmp EXEC command.

|                    | show snmp                                                                                                    |
|--------------------|----------------------------------------------------------------------------------------------------|
| Syntax Description | This command has no arguments or keywords.                                                                                                    |
| Defaults           | No default behavior or values                                                                                                    |
| Command Modes      | EXEC                                                                                                    |
| Usage Guidelines   | This command provides counter information for SNMP operations.                                                                                                    |
| Examples           | <pre>Console# show snmp<br/>Contact: Mary Brown, system admin, mbrown@acme.com 555-1111<br/>Location: Building 2, 1st floor, Lab 1<br/>37 SNMP packets input<br/>0 Bad SNMP version errors<br/>4 Unknown community name<br/>0 Illegal operation for community name supplied<br/>0 Encoding errors<br/>24 Number of requested variables<br/>0 Set-request PDUs<br/>28 Get-next PDUs<br/>28 Get-next PDUs<br/>0 Set-request PDUs<br/>8 SNMP packets output<br/>0 Too big errors<br/>8192 Maximum packet size<br/>0 No such name errors<br/>0 Bad values errors<br/>24 Response PDUs<br/>13 Trap PDUs</pre> |

Table C-2 describes the fields shown in the display.

#### Table C-2 show snmp Field Descriptions

| Field                   | Description                                            |
|-------------------------|--------------------------------------------------------|
| SNMP packets input:     | Total number of SNMP packets input.                    |
| Bad SNMP version errors | Number of packets with an invalid SNMP version.        |
| Unknown community name  | Number of SNMP packets with an unknown community name. |

| Field                                            | Description                                                                                                    |
|--------------------------------------------------|----------------------------------------------------------------------------------------------------|
| Illegal operation for<br>community name supplied | Number of packets requesting an operation not allowed for that community.                                                                                               |
| Encoding errors                                  | Number of SNMP packets that were improperly encoded.                                                                                                    |
| Number of requested variables                    | Number of variables requested by SNMP managers.                                                                                                    |
| Number of altered variables                      | Number of variables altered by SNMP managers.                                                                                                    |
| Get-request PDUs                                 | Number of GET requests received.                                                                                                    |
| Get-next PDUs                                    | Number of GET-NEXT requests received.                                                                                                    |
| Set-request PDUs                                 | Number of SET requests received.                                                                                                    |
| SNMP packets output:                             | Total number of SNMP packets sent by the router.                                                                                                    |
| Too big errors                                   | Number of SNMP packets that were larger than the maximum packet size.                                                                                                   |
| Maximum packet size                              | Maximum size of SNMP packets.                                                                                                    |
| No such name errors                              | Number of SNMP requests that specified a MIB object that does not exist.                                                                                                |
| Bad values errors                                | Number of SNMP SET requests that specified an invalid value for a MIB object.                                                                                           |
| General errors                                   | Number of SNMP SET requests that failed<br>because of some other error. (It was not a No<br>such name error, Bad values error, or any of<br>the other specific errors.) |
| Response PDUs                                    | Number of responses sent in reply to requests.                                                                                                    |
| Trap PDUs                                        | Number of SNMP traps sent.                                                                                                    |

| Table C-2 | show snmp Field Descriptions (continued) |
|-----------|------------------------------------------|
|-----------|------------------------------------------|

Related Commands snmp-server

## show stacktrace

To get stack trace information from your Content Router, use the show stacktrace EXEC command.

show stacktrace {task-ID | exception}

| Syntax Description | task-ID                       | Hexadecimal number without a 0x prefix (0 to FFFFFFFF). |
|--------------------|-------------------------------|---------------------------------------------------------|
|                    | exception                     | Stack trace on previous exception.                      |
|                    |                               |                                                         |
| Defaults           | No default behavior or values |                                                         |
| Command Modes      | EXEC                          |                                                         |
| Examples           | Console# <b>show stack</b>    | trace exception                                         |

### show startup-config

To show the startup configuration, use the show startup-config EXEC command.

### show startup-config Syntax Description This command has no keywords or arguments. Defaults No default behavior or values **Command Modes** EXEC **Usage Guidelines** Use this command to display the configuration used during an initial bootup, stored in NVRAM. Examples Console# show startup-config Configuration Size 734 bytes 1 1 ! group add admin gid 0 group add everyone gid 1000 1 user add admin uid 0 password 1 "ceSzbyeb" capability admin-access user add des uid 5001 password 1 "bbdze9eSbS" capability telnet-access ! hostname CR4430 1 interface ethernet 0 ip address 10.1.1.34 255.255.255.0 ip broadcast-address 10.1.1.255 exit interface ethernet 1 exit ip default-gateway 10.1.1.2 ip domain-name cisco.com cron file /local/etc/crontab ntp server 10.6.14.7 I. boomerang dns enable direct-mode 1

```
boomerang dns domain www.download.cisco.com
alias www.download.cisco.net
key 7 01370317
origin-server 172.29.249.205 cr.cisco.com
client-group listA
!
boomerang client-list listA
client 10.2.3.4
client 10.2.4.4
client 10.2.5.4
client 10.2.6.4
client 10.2.7.4
client 10.2.8.6
!
boomerang client-list listB
client 10.2.8.7
client 10.2.8.8
client 10.2.8.9
client 10.2.8.10
!
!
1
transaction-logs export interval 3600
!
end!
```

Related Commands

#### configure

copy running-config show running-config write terminal

## show statistics

To display Content Router statistics, use the show statistics EXEC command.

show statistics {icmp | ip | mbuf | netstat | transaction-logs | udp}

| Syntax Description           | icmp                                                                                                    | Displays Internet Control Message Protocol (ICMP) statistics.                                                                                         |  |
|------------------------------|----------------------------------------------------------------------------------------------------|----------------------------------------------------------------------------------------------------|--|
|                              | ір                                                                                                    | Displays IP statistics.                                                                                                    |  |
|                              | mbuf                                                                                                    | Displays memory buffer statistics.                                                                                                    |  |
|                              | netstat                                                                                                    | Displays Internet socket connections.                                                                                                    |  |
|                              | routing                                                                                                    | Displays routing statistics.                                                                                                    |  |
|                              | transaction-logs                                                                                                    | Displays transaction-log export statistics.                                                                                                    |  |
|                              | udp                                                                                                    | Displays User Datagram Protocol (UDP) statistics.                                                                                                    |  |
| Defaults                     | No default behavior of                                                                                                    | r values                                                                                                    |  |
| Command Modes                | EXEC                                                                                                    |                                                                                                    |  |
|                              |                                                                                                    |                                                                                                    |  |
| Usage Guidelines             | Use this command to                                                                                                    | display Content Router statistics.                                                                                                    |  |
| -                            | Use this command to a<br>Console# <b>show stati</b><br>ICMP:                                                                                                    |                                                                                                    |  |
|                              | Console <b># show stati</b><br>ICMP:<br>0 call to i                                                                                                    | stics icmp<br>cmp_error                                                                                                    |  |
| -                            | Console <b># show stati</b><br>ICMP:<br>0 call to i<br>0 error not<br>Output hist                                                                                    | stics icmp<br>cmp_error<br>generated because old message was icmp<br>ogram:                                                                           |  |
| -                            | Console <b># show stati</b><br>ICMP:<br>0 call to i<br>0 error not<br>Output hist<br>ech                                                                             | stics icmp<br>cmp_error<br>generated because old message was icmp<br>ogram:<br>o reply: 37                                                            |  |
| -                            | Console <b># show stati</b><br>ICMP:<br>0 call to i<br>0 error not<br>Output hist<br>ech<br>0 message w                                                              | stics icmp<br>cmp_error<br>generated because old message was icmp<br>ogram:                                                                           |  |
| -                            | Console <b># show stati</b><br>ICMP:<br>0 call to i<br>0 error not<br>Output hist<br>ech<br>0 message w                                                              | stics icmp<br>cmp_error<br>generated because old message was icmp<br>ogram:<br>o reply: 37<br>ith bad code fields<br>minimum length                   |  |
| -                            | Console <b># show stati</b><br>ICMP:<br>0 call to i<br>0 error not<br>Output hist<br>ech<br>0 message w<br>0 message <<br>0 bad check<br>0 message w                 | <pre>stics icmp cmp_error generated because old message was icmp ogram: o reply: 37 ith bad code fields minimum length sum ith bad length</pre>       |  |
| -                            | Console <b># show stati</b><br>ICMP:<br>0 call to i<br>0 error not<br>Output histo<br>ech<br>0 message w<br>0 message <<br>0 bad check<br>0 message w<br>Input histo | <pre>stics icmp cmp_error generated because old message was icmp ogram: o reply: 37 ith bad code fields minimum length sum ith bad length gram:</pre> |  |
| Usage Guidelines<br>Examples | Console <b># show stati</b><br>ICMP:<br>0 call to i<br>0 error not<br>Output histo<br>ech<br>0 message w<br>0 bad check<br>0 message w<br>Input histo<br>des         | <pre>stics icmp cmp_error generated because old message was icmp ogram: o reply: 37 ith bad code fields minimum length sum ith bad length</pre>       |  |

**Related Commands** clear statistics

## show tcp

To display TCP configuration information, use the show tcp EXEC command.

show tcp

- **Syntax Description** This command has no arguments or keywords.
- Defaults No default behavior or values
- Command Modes EXEC

#### Examples

| Console# <b>show tcp</b>                |
|-----------------------------------------|
| ==TCP Configuration==                   |
| TCP keepalive timeout 300 sec           |
| TCP keepalive probe count 4             |
| TCP keepalive probe interval 75 sec     |
| TCP server R/W timeout 120 sec          |
| TCP client R/W timeout 120 sec          |
| TCP server send buffer 8 k              |
| TCP server receive buffer 32 k          |
| TCP client send buffer 32 k             |
| TCP client receive buffer 8 k           |
| TCP Listen Queue 200                    |
| TCP init ssthresh 65536                 |
| TCP cwnd base 2                         |
| TCP server max segment size 1432        |
| TCP server satellite (RFC1323) disabled |
| TCP client max segment size 1432        |
| TCP client satellite (RFC1323) disabled |
| TCP retransmit drop threshold 1         |

show tcp

# show tech-support

To view information necessary for the Cisco Technical Assistance Center (TAC) to assist you, use the **show tech-support** EXEC command.

show tech-support [page]

| Syntax Description | page     (Optional.) Pages through output.                                                                                                    |
|--------------------|----------------------------------------------------------------------------------------------------|
| Defaults           | No default behavior or values                                                                                                    |
| Command Modes      | EXEC                                                                                                    |
| Usage Guidelines   | Use this command to view system information necessary for TAC to assist you with the Content Router. This is a long display. You can manage the output using the <b>terminal length</b> command. |
| Examples           | Console# show tech-support<br>                                                                                                    |

# show tftp-server

To display configured TFTP directories, use the show tftp-server EXEC command.

### show tftp-server

| Syntax Description | This command has no arguments or keywords.                                      |
|--------------------|---------------------------------------------------------------------------------|
| Defaults           | No default behavior or values                                                   |
| Command Modes      | EXEC                                                                            |
| Examples           | Console# <b>show tftp-server</b><br>== TFTPD Directory List ==<br>/local/public |

# show transaction-logging

To show the transaction log summaries or to show transaction log settings, use the **show transaction-logging** EXEC command.

show transaction-logging [entries number]

| Syntax Description | entries                                                        | (Optional.) Displays the last number of entries to the working log file.                                                                                                    |
|--------------------|----------------------------------------------------------------|----------------------------------------------------------------------------------------------------|
|                    | number                                                         | Number of most recent entries to display (1 to 256).                                                                                                    |
| Defaults           | No default beha                                                | vior or values                                                                                                    |
| Command Modes      | EXEC                                                           |                                                                                                    |
| Usage Guidelines   | Use the <b>show tr</b><br>feature.                             | ansaction-logging command to display the current settings for the transaction logging                                                                                                    |
|                    |                                                                | <b>ansaction-logging entries</b> <i>number</i> command to display the last entries to the working ction logging must be enabled in order for the <b>show transaction-logging entries</b> rk. |
| Examples           | Transaction Lo<br>Logging is e<br>End user ide<br>File markers | -                                                                                                    |
|                    | Exporting fi                                                   | er of Archived Files: 5<br>les to servers is enabled.<br>val: every-day every 1 hour                                                                                                    |
|                    |                                                                | file - size: 0<br>age: 18449<br>file - celog_171.69.227.250_20000802_120000.txt size: 0                                                                                                    |

## show trusted-hosts

To display the name of the Content Router trusted hosts, use the show trusted-hosts EXEC command.

#### show trusted-hosts

| Syntax Description | This command has no arguments or keywords.                                             |
|--------------------|----------------------------------------------------------------------------------------|
| Defaults           | No default behavior or values                                                          |
| Command Modes      | EXEC                                                                                   |
| Examples           | Console# <b>show trusted-hosts</b><br>Trusted Host checking: ON<br>172.16.0.2/C_Medici |

172.18.0.1/Procrustes

Cisco Content Routing Software Configuration Guide and Command Reference

### show user

To display user information for a particular user, use the **show user** EXEC command.

show user {uid number | username name}

| Syntax Description | uid                         | User ID keyword.                  |
|--------------------|-----------------------------|-----------------------------------|
|                    | number                      | User ID number (0 to 2147483647). |
|                    | username                    | Displays information for a user.  |
|                    | name                        | Username.                         |
|                    |                             |                                   |
| Defaults           | No default behavior of      | r values                          |
|                    |                             |                                   |
| Command Modes      | EXEC                        |                                   |
|                    |                             |                                   |
| Examples           | Console# <b>show user u</b> | sername bwhidney                  |
| •                  | Username                    | : bwhidney                        |
|                    | Uid                         | : 5013                            |
|                    | Number of Groups            | : 1                               |
|                    | Primary Group               | : everyone (1000)                 |
|                    | Password                    | : bSzyydQbSb                      |
|                    | Comment                     | :                                 |
|                    | HomeDir                     | : /local                          |
|                    | Capability                  | : admin-access                    |
|                    |                             |                                   |
| Related Commands   | show groups                 |                                   |
|                    | show users                  |                                   |

### show users

To display all users, use the **show users** EXEC command.

#### show users

| Syntax Description | This command has no arguments or keywords.                                                     |
|--------------------|------------------------------------------------------------------------------------------------|
| Defaults           | No default behavior or values                                                                  |
| Command Modes      | EXEC                                                                                           |
| Examples           | Console <b># show users</b><br>There are 2 user(s)<br>UID USERNAME<br>0 admin<br>5013 bwhidney |
| Related Commands   | show groups<br>show user                                                                       |

### show version

To display the current software on your Content Router, use the show version EXEC command.

show version

| Syntax Description | This command has no arguments or keywords.                                                                                                    |
|--------------------|----------------------------------------------------------------------------------------------------|
| Defaults           | No default behavior or values                                                                                                    |
| Command Modes      | EXEC                                                                                                    |
| Examples           | Console <b># show version</b><br>Cisco Content Router 4430<br>Copyright (c) 1986-2001 by Cisco Systems, Inc.<br>Software Release: CR ver 1.1 (Build: #2 02/05/01)<br>Compiled: 04:10:16 Feb 14 2000 by<br>Image text-base 0x108000, data_base 0x43dbb4<br>System restarted by Reload<br>The system has been up for 6 days, 1 hour, 55 minutes, 16 seconds.<br>System booted from "flash" |

### show wccp

To display WCCP information, use the show wccp EXEC command.

show wccp {router | status}

| Syntax Description | router                 | Shows the WCCP home router.                         |
|--------------------|------------------------|-----------------------------------------------------|
|                    | status                 | Shows which version of WCCP is enabled and running. |
| Defaults           | No default behav       | ior or values                                       |
| Command Modes      | EXEC                   |                                                     |
| Examples           | Console# <b>show w</b> | -                                                   |
|                    | Routers Seeing         | this Content Router                                 |
|                    |                        | Router Id Sent To<br>10.0.0.0 10.1.1.1              |
|                    | Routers                | not Seeing this Content Router                      |
|                    | Rouccib                | 10.1.1.1                                            |
|                    | Routers                | Notified of but not Configured                      |
|                    |                        | -NONE -                                             |
|                    | Multica                | st Addresses Configured<br>-NONE-                   |
|                    | Router Informat        | ion for Service: Reverse-Proxy                      |
|                    | Routers                | Seeing this Content Router                          |
|                    |                        | Router Id Sent To                                   |
|                    |                        | 10.0.0.0 10.1.1.1                                   |
|                    | Routers                | not Seeing this Content Router                      |
|                    | - ·                    |                                                     |
|                    | Kouters                | Notified of but not Configured<br>-NONE-            |
|                    | Multica                | -NONE-<br>st Addresses Configured                   |
|                    | martica                | -NONE-                                              |

# snmp-server community

To set up the community access string to permit access to the SNMP protocol, use the **snmp-server community** global configuration command. Use the **no** form of this command to remove the previously configured community string.

snmp-server community string

no snmp-server community

| Syntax Description | <i>string</i> Community string that acts like a password and permits access to the SNMP protocol.                   |
|--------------------|----------------------------------------------------------------------------------------------------|
| Defaults           | By default, an SNMP community string permits read-only access to all objects.                                       |
| Command Modes      | Global configuration                                                                                                |
| Examples           | The following example assigns the string comaccess to SNMP:<br>Console(config)# snmp-server community comaccess     |
|                    | The following example removes the previously defined community string:<br>Console(config)# no snmp-server community |
|                    | The following example disables SNMP without removing a previously defined community string:                         |
|                    | Console(config)# no snmp-server                                                                                     |

**Related Commands** show snmp

### snmp-server contact

To set the system contact (sysContact) string, use the **snmp-server contact** global configuration command. Use the **no** form of this command to remove the system contact information.

**snmp-server contact** *line* 

no snmp-server contact

| Syntax Description | contact                           | Text for MIB object sysContact.                                                     |
|--------------------|-----------------------------------|-------------------------------------------------------------------------------------|
| , i                | line                              | Identification of the contact person for this managed node.                         |
|                    |                                   |                                                                                     |
| Defaults           | No system contact strir           | ng is set.                                                                          |
| Command Modes      | Global configuration              |                                                                                     |
| Usage Guidelines   | The system contact stri           | ng is the value stored in the MIB-II system group sysContact object.                |
| Examples           | -                                 | ample of a system contact string:<br>contact Dial System Operator at beeper # 27345 |
|                    | Console# no snmp-server           |                                                                                     |
| Related Commands   | snmp-server location<br>show snmp |                                                                                     |

# snmp-server enable traps

To enable the Content Router to send SNMP traps, use the **snmp-server enable traps** global configuration command. Use the **no** form of this command to disable SNMP notifications.

snmp-server enable traps

no snmp-server enable traps

| Syntax Description | This command has no arguments or keywords.                                                                                                    |
|--------------------|----------------------------------------------------------------------------------------------------|
| Defaults           | This command is disabled by default. No traps are enabled.                                                                                                    |
| Command Modes      | Global configuration                                                                                                    |
| Usage Guidelines   | If you do not enter an <b>snmp-server enable traps</b> command, no traps are sent. In order to configure traps, you must enter the <b>snmp-server enable traps</b> command.                                                                                                    |
|                    | The <b>snmp-server enable traps</b> command is used in conjunction with the <b>snmp-server host</b> command.<br>Use the <b>snmp-server host</b> command to specify which host or hosts receive SNMP traps. To send traps, you must configure at least one <b>snmp-server host</b> command. |
|                    | For a host to receive a trap, both the <b>snmp-server enable traps</b> command and the <b>snmp-server host</b> command for that host must be enabled.                                                                                                    |
|                    | In addition, SNMP must be enabled with the <b>snmp-server community</b> command.                                                                                                    |
| Examples           | The following example enables the router to send all traps to the host 172.31.2.160 using the community string public:                                                                                                    |
|                    | Console(config)# snmp-server enable traps<br>Console(config)# snmp-server host 172.31.2.160 public                                                                                                    |
|                    | Console(config)# no snmp-server enable traps                                                                                                    |
| Related Commands   | snmp-server host                                                                                                    |
|                    | snmp-server community                                                                                                    |

### snmp-server host

To specify the recipient of an SNMP trap operation, use the **snmp-server host** global configuration command. Use the **no** form of this command to remove the specified host.

snmp-server host {hostname | ip-address} communitystring

**no snmp-server host** {*hostname* | *ip-address*} *communitystring* 

| Syntax Description | hostname                                                                                                    | Host name of SNMP trap host.                                                                                    |  |
|--------------------|----------------------------------------------------------------------------------------------------|----------------------------------------------------------------------------------------------------|--|
| - J                | ip-address                                                                                                    | IP address of SNMP trap host.                                                                                   |  |
|                    | communitystring                                                                                                    | Passwordlike community string sent with the trap operation.                                                     |  |
|                    |                                                                                                    |                                                                                                    |  |
| Defaults           | This command is disa<br>the traps is SNMPv1.                                                                                                    | bled by default. No traps are sent. The version of the SNMP protocol used to send                               |  |
| Command Modes      | Global configuration                                                                                                    |                                                                                                    |  |
| Usage Guidelines   | If you do not enter an <b>snmp-server host</b> command, no traps are sent. To configure the Content Router to send SNMP traps, you must enter at least one <b>snmp-server host</b> command. To enable multiple hosts, you must issue a separate <b>snmp-server host</b> command for each host. The maximum number of <b>snmp-server host</b> commands is four. |                                                                                                    |  |
|                    | When multiple <b>snmp</b> -<br>last command is used.                                                                                                    | server host commands are given for the same host, the community string in the                                   |  |
|                    | The <b>snmp-server host</b> command is used in conjunction with the <b>snmp-server enable traps</b> command to enable SNMP traps.                                                                                                    |                                                                                                    |  |
|                    | In addition, SNMP m                                                                                                    | ust be enabled with the <b>snmp-server community</b> command.                                                   |  |
|                    | The MIB is located in CISCO-CACHEENG                                                                                                    | the /local/lib/gui/snmp directory of the Content Router as the file<br>INE-MIB.my.                              |  |
| Examples           |                                                                                                    | e sends the SNMP traps defined in RFC 1157 to the host specified by the IP address nmunity string is comaccess. |  |
|                    | · · · ·                                                                                                    | mp-server enable traps<br>mp-server host 172.16.2.160 comaccess                                                 |  |
|                    | Console(config)# <b>no</b>                                                                                                    | snmp-server host 172.16.2.160                                                                                   |  |
| Related Commands   | snmp-server enable t                                                                                                    | raps                                                                                                    |  |
|                    | snmp-server commu                                                                                                    | nity                                                                                                    |  |

### snmp-server location

To set the SNMP system location string, use the **snmp-server location** global configuration command. Use the **no** form of this command to remove the location string.

**snmp-server location** *line* 

no snmp-server location

| Syntax Description | <i>line</i> String that describes the physical location of this node.                                                                                                    |  |  |
|--------------------|----------------------------------------------------------------------------------------------------|--|--|
| Defaults           | No system location string is set.                                                                                                    |  |  |
| Command Modes      | Global configuration                                                                                                    |  |  |
| Usage Guidelines   | The system location string is the value stored in the MIB-II system group system location object. You can see the system location string with the <b>show snmp</b> EXEC command. |  |  |
| Examples           | The following is an example of a system location string:<br>Console(config)# <b>snmp-server location Building 3/Room 214</b>                                                     |  |  |
| Related Commands   | show snmp<br>snmp-server contact                                                                                                    |  |  |

# tclsh

The tclsh command is for Cisco Systems internal use only.

#### Appendix C Cisco Content Routing Software, Release 1.1 Commands

### tcp

To configure TCP parameters, use the **tcp** global configuration command. To disable TCP parameters, use the **no** form of this command.

- tcp {client-mss maxsegsize | client-receive-buffer kbytes | client-rw-timeout seconds |
   client-satellite | client-send-buffer kbytes | cwnd-base factor | init-ssthresh value |
   keepalive-probe-cnt count | keepalive-probe-interval seconds | keepalive-timeout seconds |
   listen-queue length | server-mss maxsegsize | server-receive-buffer kbytes |
   server-rw-timeout seconds | server-satellite | server-send-buffer kbytes }
- no tcp {client-mss maxsegsize | client-receive-buffer kbytes | client-rw-timeout seconds |
   client-satellite | client-send-buffer kbytes | cwnd-base factor | init-ssthresh value |
   keepalive-probe-cnt count | keepalive-probe-interval seconds | keepalive-timeout seconds |
   listen-queue length | server-mss maxsegsize | server-receive-buffer kbytes |
   server-rw-timeout seconds | server-satellite | server-send-buffer kbytes }

| 51 | ntax | Descri | ntion |
|----|------|--------|-------|
| 3  | παλ  | DESCH  | ριισπ |

| client-mss               | Sets client TCP maximum segment size.                   |  |
|--------------------------|---------------------------------------------------------|--|
| maxsegsize               | Maximum client TCP segment size in bytes (512 to 1460). |  |
| client-receive-buffer    | Sets client receive buffer size.                        |  |
| kbytes                   | Receive buffer size in kilobytes (1 to 1024).           |  |
| client-rw-timeout        | Sets client connection's read/write timeout.            |  |
| seconds                  | Timeout in seconds (1 to 3600).                         |  |
| client-satellite         | Client TCP compliance to RFC 1323 standard.             |  |
| client-send-buffer       | Client connection's send buffer size.                   |  |
| kbytes                   | Send buffer size in kilobytes (8 to 1024).              |  |
| cwnd-base                | Sets TCP congestion window (cwnd) base factor.          |  |
| factor                   | Factor value (1 to 16).                                 |  |
| init-ssthresh            | Sets TCP initial smooth threshold.                      |  |
| value                    | Threshold value (2920 to 1073741824).                   |  |
| keepalive-probe-cnt      | Sets TCP keepalive probe counts.                        |  |
| count                    | Number of probe counts (1 to 10).                       |  |
| keepalive-probe-interval | Sets TCP keepalive probe interval.                      |  |
| seconds                  | Keepalive probe interval in seconds (1 to 300).         |  |
| keepalive-timeout        | Sets TCP keepalive timeout.                             |  |
| seconds                  | Keepalive timeout in seconds (1 to 3600).               |  |
| listen-queue             | Sets maximum size of TCP listen queue.                  |  |
| length                   | Listen queue length in kilobytes (1 to 000).            |  |
| server-mss               | Sets server TCP maximum segment size.                   |  |
| maxsegsize               | Maximum server TCP segment size in bytes (512 to 1460). |  |
| server-receive-buffer    | Sets server connection receive buffer size.             |  |
| kbytes                   | Receive buffer size in kilobytes (1 to 1024).           |  |
| server-rw-timeout        | Sets server connection read/write timeout.              |  |
| seconds                  | Read/write timeout in seconds (1 to 3600).              |  |
|                          |                                                         |  |

|                  | server-satellite                                                      | Server TCP compliance to RFC 1323 standard.                                                     |
|------------------|-----------------------------------------------------------------------|-------------------------------------------------------------------------------------------------|
|                  | server-send-buffer                                                    | Server connection send buffer size.                                                             |
|                  | kbytes                                                                | Buffer size in kilobytes (1 to 1024).                                                           |
|                  |                                                                       |                                                                                                 |
| Defaults         | tcp client-receive-buffer: 8 kilo                                     | obytes                                                                                          |
|                  | tcp client-rw-timeout: 30 second                                      | nds                                                                                             |
|                  | tcp client-send-buffer: 8 kiloby                                      | /tes                                                                                            |
|                  | tcp keepalive-probe-cnt: 4                                            |                                                                                                 |
|                  | tcp keepalive-probe-interval: 7                                       | 75 seconds                                                                                      |
|                  | tcp keepalive-timeout: 300 sec                                        | onds                                                                                            |
|                  | tcp server-receive-buffer: 8 kil                                      | obytes                                                                                          |
|                  | tcp server-rw-timeout: 120 sec                                        | onds                                                                                            |
|                  | tcp server-send-buffer: 8 kilob                                       | ytes                                                                                            |
|                  |                                                                       |                                                                                                 |
| Usage Guidelines | In nearly all environments, the d<br>reboot the Content Router to eff | efault TCP setting is adequate. If you modify the <b>listen-queue</b> setting, ect the changes. |
| Command Modes    | Global configuration                                                  |                                                                                                 |
| Examples         | Console(config)# tcp client-                                          | receive-buffer 100                                                                              |
|                  | Console(config)# no tcp clie                                          | nt-receive-buffer 100                                                                           |
|                  |                                                                       |                                                                                                 |
| Related Commands | show tcp                                                              |                                                                                                 |

# terminal

To display the current terminal commands, use the terminal EXEC command.

#### terminal monitor

| Syntax Description | monitor     Monitors debug commands.                                                                                                    |
|--------------------|----------------------------------------------------------------------------------------------------|
| Defaults           | No default behavior or values                                                                                                    |
| Command Modes      | EXEC                                                                                                    |
| Usage Guidelines   | This command makes a Telnet session the terminal. This causes all software output to go to this session.<br>Since there is only one active terminal in the system, this session redirects all software output from all other Telnet sessions to this session. |
| Examples           | Console# <b>terminal monitor</b><br>Console is always monitored                                                                                                    |

## terminal

To set the number of lines displayed in the console window, use the **terminal** global configuration command. To disable this function, use the **no** form of the command.

terminal length lines

no terminal length lines

| Syntax Description | length                                                         | Sets the number of lines displayed by the terminal screen.                                                                                                    |
|--------------------|----------------------------------------------------------------|----------------------------------------------------------------------------------------------------|
|                    | lines                                                          | Number of lines on the screen (0 to 512). The default is 24 lines. Enter 0 for no pausing.                                                                                                    |
| Defaults           | Default is 24 lines.                                           |                                                                                                    |
| Command Modes      | Global configuration                                           |                                                                                                    |
| Usage Guidelines   | <i>lines</i> , the -More- prompt<br>number. The -More- prop    | <i>lines</i> parameter, output to the screen does not pause. For all nonzero values of<br>is displayed when the number of output lines matches the specified <i>lines</i><br>mpt is considered a line of output. To view the next screen, press the <b>Spacebar</b> .<br>e, press the <b>Enter</b> key. To exit the <b>show</b> command output, press the <b>Esc</b> key or |
| Examples           | Console(config)# <b>term</b><br>Console(config)# <b>no t</b> e | -                                                                                                    |
| Related Commands   | All <b>show</b> commands                                       |                                                                                                    |

## tftp-server

To set the TFTP server directory, use the tftp-server global configuration command.

tftp-server dir directory

no tftp-server dir directory

| Syntax Description | dir                         | Sets the TFTP server directory              |
|--------------------|-----------------------------|---------------------------------------------|
|                    | directory                   | Specifies the path name of the TFTP server. |
|                    |                             |                                             |
| Defaults           | No default behavior or      | values                                      |
|                    |                             |                                             |
| Command Modes      | Global configuration        |                                             |
|                    |                             |                                             |
| Examples           | Console(config)# <b>tft</b> | p-server dir /mypath                        |

## transaction-log force

To force the immediate creation of a transaction log, use the transaction-log force EXEC command.

transaction-log force {archive | export}

| Syntax Description | archive                            | Forces the archive of the <i>working.log</i> file.                                                                                                    |
|--------------------|------------------------------------|----------------------------------------------------------------------------------------------------|
| Syntax Description | export                             | Forces the archived files to be exported to a server.                                                                                                    |
|                    |                                    |                                                                                                    |
|                    |                                    |                                                                                                    |
| Defaults           | No default behav                   | vior or values                                                                                                    |
|                    |                                    |                                                                                                    |
| Command Modes      | EXEC                               |                                                                                                    |
|                    |                                    |                                                                                                    |
| Usage Guidelines   |                                    | <b>-log force archive</b> command causes the transaction log to be archived immediately to ter hard disk. This command has the same effect as the <b>clear transaction-log</b> command.                                                                                                    |
|                    |                                    | <b>-log force export</b> command causes the transaction log to be exported immediately to an gnated by the <b>transaction-logs export ftp-server</b> command.                                                                                                    |
|                    | If a scheduled ar error message is | ands do not change the configured schedule for archive or export of transaction log files.<br>The chive or export job is in progress when a corresponding force command is entered, an<br>displayed. If a force command is in progress when an archive or export job is scheduled<br>huled job runs when the force command is complete. |
| Examples           | Starting transa                    | action-log force archive<br>action-log force archive command<br>saction-log force archive command                                                                                                    |
| Related Commands   | transaction-logs                   | s                                                                                                    |
|                    | clear statistics t                 | cransaction-logs                                                                                                    |
|                    | clear transactio                   | n-log                                                                                                    |
|                    | show statistics t                  | transaction-logs                                                                                                    |
|                    | show transactio                    | n-logging                                                                                                    |
|                    |                                    |                                                                                                    |

### transaction-logs

To enable transaction logs, use the **transaction-logs** global configuration command. To disable transaction logs, use the **no** form of this command.

- transaction-logs {archive {files maxnumfiles | interval {seconds / every-day {at time | every hour} | every-hour {at minute | every interval} | every-week [on days [at time]]} | enable | export {enable | ftp-server {hostname | servipaddrs} login passw directory} | interval {minutes / every-day {at time | every hour} | every-hour {at minute | every interval} | every-week [on days [at time]]} | file-marker | sanitize}
- no transaction-logs {archive {files maxnumfiles | interval {seconds / every-day {at time | every hour} | every-hour {at minute | every interval} | every-week [on days [at time]]} | enable | export {enable | ftp-server {hostname | servipaddrs} login passw directory} | interval {minutes / every-day {at time | every hour} | every-hour {at minute | every interval} | every-week [on days [at time]]} | file-marker | sanitize}

| yntax Description | archive        | Configures archive parameters.                                                          |
|-------------------|----------------|-----------------------------------------------------------------------------------------|
|                   | files          | Saves archive log files to disk.                                                        |
|                   | maxnumfiles    | Maximum number of archive files to save on disk (1 to 10). The default is 1.            |
|                   | interval       | Determines how frequently the archive file is to be saved.                              |
|                   | seconds        | Time interval in seconds (120 to 86400). The default is 86,400 seconds (1 day).         |
|                   | every-day      | Archives using frequencies of 1 day or less.                                            |
|                   | at time        | Specifies the time of day at which to archive in hours and minutes (hh:mm).             |
|                   | every hour     | Interval in hours (1, 2, 3, 4, 6, 8, 12, or 24).                                        |
|                   | every-hour     | Archives using frequencies of 1 hour or less.                                           |
|                   | at minute      | Specifies the minute alignment for the hourly archive (0 to 59).                        |
|                   | every interval | Interval in minutes (2, 10, 15, 20, 30).                                                |
|                   | every-week     | Archives one or more times a week.                                                      |
|                   | on days        | (Optional). Archives one or more days of the week (mon, tue, wed, thu, fri, sat, sun).  |
|                   | at time        | (Optional). Specifies the time of day at which to archive in hours and minutes (hh:mm). |
|                   | enable         | Enables transaction log feature.                                                        |
|                   | export         | Configures file export parameters.                                                      |
|                   | enable         | Enables the exporting of log files at the specified interval.                           |
|                   | ftp-server     | Sets FTP server to receive exported archived files.                                     |
|                   | hostname       | Host name of target FTP server.                                                         |
|                   | servipaddrs    | IP address of target FTP server.                                                        |
|                   | login          | User login to target FTP server.                                                        |
|                   | passw          | User password to target FTP server.                                                     |
|                   | directory      | Target directory for exported files on FTP server.                                      |
|                   | interval       | Transfers files to the FTP server after this interval.                                  |

|                           | minutes                                                                                                    | Export time interval in minutes (1–10,080). The default is 60 minutes.                                                                                                    |
|---------------------------|----------------------------------------------------------------------------------------------------|----------------------------------------------------------------------------------------------------|
|                           | every-day                                                                                                    | Exports using frequencies of 1 day or less.                                                                                                    |
|                           | at time                                                                                                    | Specifies the time at which to export each day in hours and minutes (hh.mm).                                                                                                    |
|                           | every hour                                                                                                    | Interval in hours (1, 2, 3, 4, 6, 8, 12, or 24).                                                                                                    |
|                           | every-hour                                                                                                    | Exports using frequencies of 1 hour or less.                                                                                                    |
|                           | at minute                                                                                                    | Specifies the minute alignment for the hourly archive (0 to 59).                                                                                                    |
|                           | every interval                                                                                                    | Interval in minutes (2, 10, 15, 20, or 30).                                                                                                    |
|                           | every-week                                                                                                    | Exports one or more times a week.                                                                                                    |
|                           | on days                                                                                                    | (Optional.) Exports on one or more days of the week (mon, tue, wed, thu, fri, sat, sun).                                                                                                    |
|                           | at time                                                                                                    | (Optional.) Specifies the time of day at which to export in hours and minutes (hh:mm).                                                                                                    |
|                           | file-marker                                                                                                    | Adds statements to transaction log, indicating the file beginning and ending                                                                                                    |
|                           | sanitize                                                                                                    | Writes user IP addresses in log file as 0.0.0.0.                                                                                                    |
| Defaults<br>Command Modes |                                                                                                    | num number of archive files is 1. The default frequency for archiving files is 1 da<br>ne interval is 60 minutes.                                                                                                    |
| Command Modes             | The default export tim<br>Global configuration                                                                                                    | ne interval is 60 minutes.                                                                                                    |
|                           | The default export tim<br>Global configuration<br>Enable transaction log                                                                                                    |                                                                                                    |
| Command Modes             | The default export tim<br>Global configuration<br>Enable transaction log<br>create a <i>working.log</i> ff<br>After an interval speci<br>file is renamed and co<br><i>/local/var/log/translog</i>                                                                                                    | ne interval is 60 minutes.<br>g recording with the <b>transaction-logs enable</b> command. When enabled, daemo                                                                                                    |
| Command Modes             | The default export tim<br>Global configuration<br>Enable transaction log<br>create a <i>working.log</i> f<br>After an interval speci<br>file is renamed and co<br><i>/local/var/log/translog</i><br>repeats. The Content I<br>Use the <b>transaction-I</b>                                                                                                    | ne interval is 60 minutes.<br>g recording with the <b>transaction-logs enable</b> command. When enabled, daemo<br>ile in the <i>/local/var/log/translog/ dosfs</i> directory.<br>ified by the <b>transaction-logs archive interval</b> command, the <i>working.log</i><br>opied as an archive file to the dosfs directory with the path<br>g/archive/data. A new working.log file is then created and the process                                                                                                    |
| Command Modes             | The default export tim<br>Global configuration<br>Enable transaction log<br>create a <i>working.log</i> f<br>After an interval speci<br>file is renamed and co<br><i>/local/var/log/translog</i><br>repeats. The Content I<br>Use the <b>transaction-l</b><br>When the maximum n<br>file.                                                                                                    | ne interval is 60 minutes.<br>g recording with the <b>transaction-logs enable</b> command. When enabled, daemo<br>ile in the <i>/local/var/log/translog/ dosfs</i> directory.<br>ified by the <b>transaction-logs archive interval</b> command, the <i>working.log</i><br>opied as an archive file to the dosfs directory with the path<br><i>g/archive/data</i> . A new <i>working.log</i> file is then created and the process<br>Router default archive interval is 86,400 seconds, or one day.<br><b>logs archive files</b> command to specify how many archive files to store on disk.                                                                                                    |
| Command Modes             | The default export tim<br>Global configuration<br>Enable transaction log<br>create a <i>working.log</i> f<br>After an interval speci-<br>file is renamed and co<br><i>/local/var/log/translog</i><br>repeats. The Content I<br>Use the <b>transaction-l</b><br>When the maximum n<br>file.<br>The transaction log ar                                                                                      | ne interval is 60 minutes.<br>g recording with the <b>transaction-logs enable</b> command. When enabled, daemo<br>ile in the <i>/local/var/log/translog/ dosfs</i> directory.<br>ified by the <b>transaction-logs archive interval</b> command, the <i>working.log</i><br>opied as an archive file to the dosfs directory with the path<br>g/archive/data. A new <i>working.log</i> file is then created and the process<br>Router default archive interval is 86,400 seconds, or one day.<br><b>logs archive files</b> command to specify how many archive files to store on disk.<br>number of files has been created, the next archive file overwrites the oldest stor<br>rchive and export functions are configured with the following commands:<br><b>logs archive interval</b> global configuration command allows the user to specify |
| Command Modes             | The default export tim<br>Global configuration<br>Enable transaction log<br>create a <i>working.log</i> f<br>After an interval speci-<br>file is renamed and co<br><i>/local/var/log/translog</i><br>repeats. The Content I<br>Use the <b>transaction-I</b><br>When the maximum n<br>file.<br>The transaction log ar<br>• The <b>transaction-</b><br>when the <i>working</i><br>• The <b>transaction-</b> | ne interval is 60 minutes.<br>g recording with the <b>transaction-logs enable</b> command. When enabled, daemo<br>ile in the <i>/local/var/log/translog/ dosfs</i> directory.<br>ified by the <b>transaction-logs archive interval</b> command, the <i>working.log</i><br>opied as an archive file to the dosfs directory with the path<br>g/archive/data. A new <i>working.log</i> file is then created and the process<br>Router default archive interval is 86,400 seconds, or one day.<br><b>logs archive files</b> command to specify how many archive files to store on disk.<br>number of files has been created, the next archive file overwrites the oldest stor<br>rchive and export functions are configured with the following commands:<br><b>logs archive interval</b> global configuration command allows the user to specify |

The following limitations apply:

- When the interval is scheduled in units of hours, the value must divide evenly into 24. For example, the interval can be every 4 hours, but not every 5 hours.
- When the interval is scheduled in units of minutes, the value must divide evenly into 60.
- Only the more common choices of minutes are supported. For example, the interval can be 5 minutes or 10 minutes, but not 6.
- The selection of interval alignment is limited. If an interval is configured for every 4 hours, it will align with midnight. It cannot align with 12:30 or with 7 a.m.
- The feature does not support archiving or exporting at different times on different days. For example, it does not support an interval of "Monday at noon and Wednesday at midnight."
- The feature does not support different intervals within the day. For example, it does not support an interval that is hourly during regular business hours, and then every 4 hours during the night.
- No coordination exists between the archive and export scheduling functionalities. Even if they are scheduled at the same interval, there is no guarantee that the archive function will run before the export function.

If the **transaction-logs export interval** is configured to a larger value than the archive interval, the administrator must ensure that there are enough archive files.

#### **Transaction Log Archive File-Naming Convention**

The archive transaction log file is named as follows:

celog\_10.1.118.5\_20001028\_235959.txt

Table C-3 describes the name elements.

| Name Element     | Description                                                 |
|------------------|-------------------------------------------------------------|
| celog_10.1.118.5 | IP address of the Content Router creating the archive file. |
| 19991228         | Date archive file was created (yyyy/mm/dd).                 |
| 235959           | Time archive file was created (hh/mm/ss).                   |

Table C-3 Archive Transaction Log File Name Elements

The transaction logs export feature does not create the legacy archive files named *archive.log*. Legacy archive files must be manually deleted or copied from the Content Router hard disk.

#### **Exporting Transaction Logs to External FTP Servers**

The **transaction-logs export ftp-server** option can support up to four FTP servers. To export transaction logs, you must first enable the feature and configure the export interval. The following information is required for each target server:

Server IP address or the host name

The Content Router translates the host name with a DNS lookup and then stores the IP address.

- FTP user login and user password
- Path of the directory where transferred files are written

Use a fully qualified path or a relative path for the user login. The user must have write permission to the directory.

Use the **no** form of the **transaction-logs export enable** command to disable the entire transaction logs feature while retaining the rest of the configuration.

#### Restarting Export After Receiving a Permanent Error from the External FTP Server

When an FTP server returns a permanent error to the Content Router, the archive transaction logs are no longer exported to that server. You must reenter the Content Router transaction log export parameters to clear the error condition. The **show statistics transaction-logs** command displays the current state of transaction log export readiness.

A permanent error (Permanent Negative Completion Reply, RFC 959) occurs when the FTP command to the server cannot be accepted, and the action did not take place. Permanent errors can be caused by invalid user logins, invalid user passwords, and attempts to access directories with insufficient permissions.

In the following example, an invalid user login parameter was included in the **transaction-logs export ftp-server** command. The **show statistics transaction-logs** command shows that the Content Router failed to export archive files.

```
Console# show statistics transaction-logs
Server:172.31.23.12
Export stopped due to permanent error received from FTP.
Attempts:1
Successes:0
Open Failures:0
Put Failures:0
Other Transport Errors:
Authentication Failures:1
Permanent Directory Failures:0
Permanent Put Failures:0
Previous Permanent Ftp Errors:0
```

To restart the export of archive transaction logs, the **transaction-logs export ftp-server** parameters must be reentered:

Console(config)# transaction-logs export ftp-server 10.1.1.1 goodlogin pass /etc/webcache

Use the **sanitize** option to disguise the IP address and usernames of clients in the transaction log file. The default is not sanitized. A sanitized transaction log disguises the network identity of a client by changing the IP address in the transaction logs to 0.0.0.0. The **no** form disables the sanitize feature.

Examples

In this example, an FTP server is configured.

Console(config)# transaction-logs export ftp-server 10.1.1.1 mylogin mypasswd /tmp/local/webcache

Console(config)# transaction-logs export ftp-server myhostname mylogin mypasswd /tmp/local/webcache

To delete an FTP server, use the **no** form of the command.

Console(config)# no transaction-logs export ftp-server myhostname Console(config)# no transaction-logs export ftp-server 10.1.1.1

Use the **no** form of the command to disable the entire transaction log export feature while retaining the rest of the configuration.

Console(config)# no transaction-logs export enable

Note

The default is export disabled; the interval default is 1 hour. There are no defaults for the FTP server configuration.

To change a username, password, or directory, reenter the entire line.

Console(config)# transaction-logs export ftp-server 10.1.1.1 mynewname mynewpass /tmp/local/webcache

The show transaction-logging command displays information on exported log files.

```
Console# show transaction-logging
Transaction Logs:
Logging is enabled
End user identity is visible.
Current Archive Interval: 86400 sec.
Maximum Number of Archived Files:
                                  6
Exporting files to servers is enabled.
Current export retry interval: 100 minutes.
Working Log file - size: 8650
age: 4885
Archive Log file:
celog_10.1.118.5_19991228_235959.txt - size: 10340
File export feature is enabled
ftp-server username directory
10.1.1.1
                              /tmp/local/webcache
               mynewname
10.2.2.2
               erasmus
                              /tmp/translogfiles
```

```
Note
```

For security reasons, passwords are never displayed.

The **export** option has been added to the **show statistics transaction-logs** command to display the status of logging attempts to export servers.

```
Console# show statistics transaction-logs
Transaction Logs:
 Logging is enabled.
  End user identity is visible.
  Current Archive Interval: 120 seconds.
  Maximum Number of Archived Files: 10
  Exporting files to servers is enabled.
  Export retry interval:1 minutes.
  Working Log file - size:0
                      age:45
  No Archive Log file found
  ftp-server
                  username
                                   directory
                zpajanos
  172.16.21.110
                                   ~zp/201/translog/logfiles
  172.16.33.33
                  zpajanos
                                   ~zp/outputfiles
  10.10.1.1
                    my
                                     mv
```

#### Configuring Intervals Between 1 Day and 1 Hour

The interval can be set for once a day with a specific timestamp. It can also be set for frequencies of hours; these frequencies align with midnight. For example, every 4 hours means archiving occurs at 0000, 0400, 0800, 1200, 1600, and the like. It is not possible to archive at 0030, 0430, 0830, and so forth.

```
cepro(config)# transaction-logs archive interval every-day ?
    at Specify the time at which to archive each day
    every Specify the interval in hours. It will align with midnight
    cepro(config)# transaction-logs archive interval every-day at ?
    hh:mm Time of day at which to archive (hh:mm)
    cepro(config)# transaction-logs archive interval every-day every ?
    <1-24> Interval in hours: {1, 2, 3, 4, 6, 8, 12 or 24}
```

#### Scheduling Intervals of 1 Hour or Less

The interval can be set for once an hour with a minute alignment. It can also be set for frequencies of less than an hour; these frequencies will align with the top of the hour. That is, every five minutes means archiving will occur at 1700, 1705, and 1710.

```
cepro(config)# transaction-logs archive interval every-hour ?
    at Specify the time at which to archive each day
    every Specify interval in minutes. It will align with top of the hour
    cepro(config)# transaction-logs archive interval every-hour at ?
    <0-59> Specify the minute alignment for the hourly archive
```

#### Scheduling Weekly Intervals

The interval can be set for once a week or multiple times within the week. For example, it is possible to archive "every Sunday at 0630" or "every Monday, Wednesday, and Friday at 1900." Administrators can select as many days as they wish, including all seven days. Note that is it not possible to schedule the interval for different times on different days.

```
cepro(config)# transaction-logs archive interval every-week ?
on Day of the week
<cr>
cepro(config)# transaction-logs archive interval every-week on ?
DAY Day of week to archive
cepro(config)# transaction-logs archive interval every-week on Monday ?
DAY Day of week to archive
at Specify the time of day at which to archive
<cr>
cepro(config)# transaction-logs archive interval every-week on Monday ?
cepro(config)# transaction-logs archive interval every-week on Monday ?
cepro(config)# transaction-logs archive interval every-week on Monday ?
cepro(config)# transaction-logs archive interval every-week on Monday Friday at ?
hh:mm Time of day at which to archive (hh:mm)
```

Related Commands clear transaction-log show transaction-logging show statistics transaction-logs transaction-log force

### trusted-host

To enable trusted hosts on your Content Router, use the **trusted-host** global configuration command. To disable trusted hosts, use the **no** form of this command.

trusted-host {hostname | ip-address | domain-lookup}

no trusted-host {domain-lookup}

| Syntax Description | hostname                  | Host name of trusted host.                                                                                                    |
|--------------------|---------------------------|----------------------------------------------------------------------------------------------------|
|                    | ip-address                | IP address of trusted host.                                                                                                    |
|                    | domain-lookup             | Trusted host checking.                                                                                                    |
|                    |                           |                                                                                                    |
| Defaults           | No trusted hosts is the d | lefault.                                                                                                    |
|                    |                           |                                                                                                    |
| Command Modes      | Global configuration      |                                                                                                    |
| Usage Guidelines   | -                         | les (for example, rcp) from specified hosts, these hosts must be identified using <i>me</i> command. You must first enable this feature with the <b>trusted-host</b> ad. |
| Examples           | Console(config)# trus     | rted-host domain-lookup<br>rted-host 172.31.90.33<br>rusted-host domain-lookup                                                                                           |
| Related Commands   | show trusted-hosts        |                                                                                                    |

## type

To display a file, use the **type** EXEC command.

type filename

| Syntax Description | filename                                                                             | Name of file.                                                                                                    |
|--------------------|--------------------------------------------------------------------------------------|----------------------------------------------------------------------------------------------------|
| Syntax Description | jiiename                                                                             |                                                                                                    |
| Defaults           | No default behavior                                                                  | r or values                                                                                                    |
| Command Modes      | EXEC                                                                                 |                                                                                                    |
| Usage Guidelines   | command may be u                                                                     | to display the contents of a file within any Content Router file directory. This sed to monitor features such as transaction logging or system logging (syslog), or to s badurl.lst for URL filtering.                                                                   |
| Examples           | <pre># Put your file's # in the second c # which icon is a # The transfer mo #</pre> | d to configure your mime-type file processing.<br>suffix in first column and mime-type string<br>olumn. The third column contains a number indicates<br>pplies to this kind of file, put 0 if you do not know.<br>de in the fourth column.<br>inary 'a' indicates 'ASC'. |
| Related Commands   | cpfile                                                                               |                                                                                                    |
|                    | dir                                                                                  |                                                                                                    |
|                    | lls                                                                                  |                                                                                                    |
|                    | ls                                                                                   |                                                                                                    |
|                    | mkfile                                                                               |                                                                                                    |

# undebug

To disable debugging functions, use the **undebug** EXEC command. Also see the **debug** EXEC command.

| Command Modes    | EXEC                                                                                                    |
|------------------|----------------------------------------------------------------------------------------------------|
| Defaults         | No default behavior or values                                                                                |
| Usage Guidelines | We recommend that debug commands be used only at the direction of Cisco Systems technical support personnel. |
| Related Commands | debug<br>no debug<br>show debug                                                                              |

### user

To configure user accounts on the Content Router, use the user global configuration command.

user {add | delete | modify}

user add *username* [password [ 0 | 1] *password*] [capability [admin-access | ftp-access | http-access | telnet-access]] [uid *userid*]

user delete {username username | uid userid}

user modify {uid number | username name}{[add-capability [admin-access | ftp-access | http-access | telnet-access]] | [del-capability [admin-access | ftp-access | http-access | telnet-access]] | [password [ 0 | 1] password]}

| Syntax Description | add                                                                                                | Creates a new user account on the Content Router.                                                                                                    |
|--------------------|----------------------------------------------------------------------------------------------------|----------------------------------------------------------------------------------------------------|
|                    | delete                                                                                             | Removes the specified user account from the Content Router.                                                                                                    |
|                    | modify                                                                                             | Changes the user information.                                                                                                    |
|                    | username                                                                                           | Content Router login name for the user.                                                                                                    |
|                    | password                                                                                           | (Optional.) See password options.                                                                                                    |
|                    | capability                                                                                         | (Optional.) See capability options. Adds capability to a new user. Use with <b>add</b> keyword.                                                                                                    |
|                    | add-capability                                                                                     | (Optional.) See capability options.                                                                                                    |
|                    | uid                                                                                                | Assigns a user ID.                                                                                                    |
|                    | userid                                                                                             | Range of administrator-assigned user ID numbers (2001 to 2147483647).                                                                                                    |
|                    | add-capability                                                                                     | (Optional.) Adds capability to an existing user. Use with <b>modify</b> keyword. See capability options.                                                                                                    |
|                    | del-capability                                                                                     | (Optional.) Deletes capability of an existing user. Use with <b>modify</b>                                                                                                    |
|                    | ••• <b>P</b> •••••J                                                                                | keyword. See capability options.                                                                                                    |
|                    | Password Options                                                                                   | keyword. See capability options.                                                                                                    |
|                    | Password Options password                                                                          | keyword. See capability options. Sets a password for the specified user.                                                                                                    |
|                    | Password Options                                                                                   | keyword. See capability options.  Sets a password for the specified user. Specifies that a clear-text password will follow (default).                                                                                                    |
|                    | Password Options<br>password<br>0                                                                  | keyword. See capability options.<br>Sets a password for the specified user.<br>Specifies that a clear-text password will follow (default).<br>Specifies that a type 1 encrypted password will follow.<br>Password for the specified user. For no password, omit this option.                                                                                                    |
|                    | Password Options password 0 1                                                                      | keyword. See capability options.<br>Sets a password for the specified user.<br>Specifies that a clear-text password will follow (default).<br>Specifies that a type 1 encrypted password will follow.<br>Password for the specified user. For no password, omit this option.<br>Password must be a string of 4 to 128 characters in length. Passwords of one                                                                                                    |
|                    | Password Options          password         0         1         password                            | keyword. See capability options.<br>Sets a password for the specified user.<br>Specifies that a clear-text password will follow (default).<br>Specifies that a type 1 encrypted password will follow.<br>Password for the specified user. For no password, omit this option.<br>Password must be a string of 4 to 128 characters in length. Passwords of one                                                                                                    |
|                    | Password Options          password         0         1         password         Capability Options | keyword. See capability options.<br>Sets a password for the specified user.<br>Specifies that a clear-text password will follow (default).<br>Specifies that a type 1 encrypted password will follow.<br>Password for the specified user. For no password, omit this option.<br>Password must be a string of 4 to 128 characters in length. Passwords of one<br>to three characters are rejected.                                                                                                    |
|                    | Password Options password 0 1 password Capability Options admin-access                             | keyword. See capability options.         Sets a password for the specified user.         Specifies that a clear-text password will follow (default).         Specifies that a type 1 encrypted password will follow.         Password for the specified user. For no password, omit this option.         Password must be a string of 4 to 128 characters in length. Passwords of one to three characters are rejected.         Grants all possible access to the Content Router.         Grants FTP access to the Content Router. FTP access includes HTTP |

| Command Modes    | Global configuration                                                                                                    |  |  |  |
|------------------|----------------------------------------------------------------------------------------------------|--|--|--|
| Defaults         | The default users are admin and anonymous. The default <b>password</b> option is 0.                                                                                                    |  |  |  |
| Usage Guidelines | The <b>user</b> command creates, modifies, and deletes Content Router user accounts. Up to 50 user accounts can be added to the Content Router. Only administrator access capability permits a user to write to the Content Router. The admin user account is included by default.                               |  |  |  |
|                  | The user identification number (UID) 0 is reserved for the user "admin" and cannot be assigned to another user. The user ID numbers 2001 to 2147483647 can be assigned manually by the administrator. The Content Router assigns a UID number from 1 through 2000 if a UID is not assigned by the administrator. |  |  |  |
|                  | In summary, ID numbers 1 to 2000 are assigned by the Content Router; 2001 to 2147483647 can be assigned by the administrator. User accounts with ID numbers 1 to 2147483647 can be modified or deleted, and the <b>show users</b> command displays ID numbers 0 through 2147483647.                              |  |  |  |
| Examples         | Console(config)# <b>user add dilbert</b><br>Operation successful                                                                                                    |  |  |  |
|                  | Console(config)# <b>user add bwhidney password 0 dzgchenpa capability ftp</b><br>Operation successful                                                                                                    |  |  |  |
|                  | Console(config)# <b>user modify user bwhidney add admin-access</b><br>Operation successful                                                                                                    |  |  |  |
|                  | Console(config)# <b>show users</b><br>There are 4 user(s)<br>UID USERNAME<br>0 admin<br>1002 anonymous<br>5013 bwhidney<br>5014 dilbert                                                                                                    |  |  |  |
|                  | Console(config)# <b>user delete uid 5014</b><br>Operation successful                                                                                                    |  |  |  |
| Related Commands | show user                                                                                                    |  |  |  |

show users

## wccp dns-boomerang router-list-num

To configure a router list for a Content Router in WCCP mode, use the **wccp dns-boomerang** global configuration command.

wccp dns-boomerang router-list-num number [l2-redirect] [password passw] [weight percentage]

| Syntax Description | number                                                                                                    | Router list number (1 to 8).                                               |  |
|--------------------|----------------------------------------------------------------------------------------------------|----------------------------------------------------------------------------|--|
|                    | l2-redirect                                                                                                    | (Optional.) Sets WCCP Version 2 forwarding encapsulation method.           |  |
|                    | password                                                                                                    | (Optional.) Specifies the WCCP service password (key).                     |  |
|                    | passw                                                                                                    | Password.                                                                  |  |
|                    | weight                                                                                                    | (Optional.) Sets weight percentage for this list.                          |  |
|                    | percentage                                                                                                    | Weight percentage (0 to 100).                                              |  |
|                    |                                                                                                    |                                                                            |  |
|                    |                                                                                                    |                                                                            |  |
| Command Modes      | Global configuration                                                                                                    |                                                                            |  |
|                    |                                                                                                    |                                                                            |  |
| <u> </u>           | <b>D</b> : 11 11 1 0 1                                                                                                    |                                                                            |  |
| Defaults           | Disabled by default.                                                                                                    |                                                                            |  |
|                    |                                                                                                    |                                                                            |  |
| Usage Guidelines   | Use this command to a                                                                                                    | configure various router lists for use with WCCP Version 2 and the Content |  |
| Usage Guidennes    | Routing software. For example, you can specify one router list for WCCP Version 2                                                                                                    |                                                                            |  |
|                    | and another list for reverse proxy at the same time, without having to reconfigure groups of routers caches. You can add up to eight router lists and up to six IP addresses per list. |                                                                            |  |
|                    |                                                                                                    |                                                                            |  |
|                    |                                                                                                    |                                                                            |  |
|                    |                                                                                                    |                                                                            |  |
| Examples           | Console(config)# wco                                                                                                    | p dns-booomerang router-list-num 7 weight 90                               |  |
|                    |                                                                                                    |                                                                            |  |

## wccp flow-redirect

To enable WCCP flow redirection, use the **flow-redirect enable** global configuration command. To disable flow redirection, use the **no** form of the command.

wccp flow-redirect enable

no wccp flow-redirect enable

| Syntax Description | enable Enables flow redirection.                                                                                                    |  |
|--------------------|----------------------------------------------------------------------------------------------------|--|
| Defaults           | No default behavior or values                                                                                                    |  |
| Command Modes      | Global configuration                                                                                                    |  |
| Usage Guidelines   | This command works with WCCP Version 2 only. The flow protection feature is designed to keep the TCP flow intact as well as to not overwhelm Content Routers when they come up or are reassigned new traffic. This feature also has a slow start mechanism whereby the Content Routers try to take a load appropriate for their capacity. |  |
| Examples           | Console# wccp flow-redirect enable                                                                                                    |  |
| Related Commands   | wccp slow-start enable                                                                                                    |  |

# wccp port-list

To associate ports with specific WCCP dynamic services, use the **wccp port-list** global configuration command.

wccp port-list listnum portnum

no wccp port-list listnum portnum

| Syntax Description | listnum                                                         | Port list number (1 to 8).                                                                                                    |
|--------------------|-----------------------------------------------------------------|----------------------------------------------------------------------------------------------------|
|                    | portnum                                                         | Port number. Up to eight ports per list number are allowed (1 to 65535).                                                            |
| Defaults           | No default behavior or v                                        | values                                                                                                    |
| Command Modes      | Global configuration                                            |                                                                                                    |
| Usage Guidelines   | Up to eight port numbers can be included in a single port list. |                                                                                                    |
| Examples           | • •                                                             | e, ports 10, 200, 3000, 110, 220, 330, 440, and 40000 are included in port list 3.<br>port-list 3 10 200 3000 110 220 330 440 40000 |

### wccp router-list

To configure a router list for WCCP Version 2, use the **wccp router-list** global configuration command. To disable this function, use the **no** form of this command.

wccp router-list number ip-address

no wccp router-list number ip-address

| Syntax Description | number                                                                                                    | Router list number (1 to 8).         |
|--------------------|----------------------------------------------------------------------------------------------------|--------------------------------------|
|                    | ip-address                                                                                                    | IP address of router to add to list. |
|                    |                                                                                                    |                                      |
| Command Modes      | Global configuration                                                                                                    |                                      |
|                    |                                                                                                    |                                      |
| Defaults           | Disabled.                                                                                                    |                                      |
|                    |                                                                                                    |                                      |
| Usage Guidelines   | you can specify one router list for WCCP Version 2 web cache service and another list for rever<br>at the same time without having to reconfigure groups of routers or Content Engines. You can |                                      |
|                    | eight router lists and up                                                                                                    | to six IP addresses per list.        |
|                    |                                                                                                    |                                      |
| Examples           | Console(config)# wccp                                                                                                    | o router-list 7 172.31.68.98         |
|                    | Console(config)# no w                                                                                                    | accp router-list 7 172.31.68.98      |

### wccp shutdown

To set the maximum time interval over which the Content Router will perform a clean shutdown, use the **wccp shutdown** global configuration command.

wccp shutdown max-wait seconds

| Syntax Description | max-wait                                                                                                    | Sets the clean shutdown time interval.                                    |  |
|--------------------|----------------------------------------------------------------------------------------------------|---------------------------------------------------------------------------|--|
|                    | seconds                                                                                                    | Time in seconds (0 to 86400). The default is 120 seconds.                 |  |
|                    |                                                                                                    |                                                                           |  |
|                    |                                                                                                    |                                                                           |  |
| Defaults           | 120 seconds                                                                                                    |                                                                           |  |
|                    |                                                                                                    |                                                                           |  |
| Command Modes      | Global configuration                                                                                                    |                                                                           |  |
|                    | Giobal configuration                                                                                                    |                                                                           |  |
|                    |                                                                                                    |                                                                           |  |
| Usage Guidelines   | To prevent broken TCP                                                                                                    | connections, the Content Router performs a clean shutdown of WCCP after a |  |
|                    | reload or wccp version command is issued. The Content Router does not reboot until either all                                                                                                    |                                                                           |  |
|                    | connections have been serviced or the configured <b>max-wait</b> interval has elapsed.                                                                                                    |                                                                           |  |
|                    | During a clean shutdown, the Content Router continues to service the flows it is handling but starts to<br>bypass new flows. When the number of flows goes down to zero, the Content Router takes itself out of |                                                                           |  |
|                    | the cluster by having its buckets reassigned to other Content Routers by the lead Content Router. TCP                                                                                                    |                                                                           |  |
|                    | connections can still be broken if the Content Router crashes or is rebooted without WCCP being cleanly                                                                                                    |                                                                           |  |
|                    | shut down. The clean sh                                                                                                    | utdown can be aborted while in progress.                                  |  |
|                    |                                                                                                    |                                                                           |  |
| Examples           | Console(config)# wccp                                                                                                    | shutdown max-wait 4999                                                    |  |
| ·                  |                                                                                                    |                                                                           |  |
|                    |                                                                                                    |                                                                           |  |
| Related Commands   | wccp slow-start                                                                                                    |                                                                           |  |
| Relation communus  | wccp flow-redirect                                                                                                    |                                                                           |  |
|                    | weep now-reuneer                                                                                                    |                                                                           |  |

### wccp slow-start

To enable the Content Router slow start capability, use the **wccp slow-start enable** global configuration command. To disable slow start capability, use the **no** form of this command.

wccp slow-start enable

no wccp slow-start enable

| Syntax Description | enable Enable WCCP slow start.                                                                                                    |  |  |
|--------------------|----------------------------------------------------------------------------------------------------|--|--|
| Defaults           | The default is slow start enabled.                                                                                                    |  |  |
| Command Modes      | Global configuration                                                                                                    |  |  |
| Usage Guidelines   | Within a cluster of Content Routers, TCP connections are redirected to other Content Routers as units are added or removed. A Content Router can be overloaded if it is too quickly reassigned new traffic or introduced abruptly into a fat pipe. |  |  |
|                    | WCCP slow start performs the following tasks to prevent a Content Router from being overwhelmed when it comes online or is reassigned new traffic:                                                                                                 |  |  |
|                    | • TCP flow protection when WCCP 2 is enabled and a Content Router is introduced into the cluster                                                                                                    |  |  |
|                    | • TCP flow protection when WCCP 2 is disabled and a Content Router is leaving the cluster                                                                                                    |  |  |
|                    | • Load assignment to the Content Router in slow increments rather than a full load at bootup                                                                                                    |  |  |
|                    | Slow start is applicable only in the following cases:                                                                                                    |  |  |
|                    | • Initial bootup when there is no Content Router yet present in the server farm                                                                                                    |  |  |
|                    | • When a new Content Router is added to a cluster that is not handling the full load; for example, when there are some buckets that are being shed by the cluster                                                                                  |  |  |
|                    | In all other cases slow start is not necessary and all of the Content Routers can be assigned their share of the buckets right away.                                                                                                    |  |  |
| Examples           | Console# wccp slow-start enable<br>Console# no wccp slow-start enable                                                                                                    |  |  |
| Related Commands   | wccp flow-redirect                                                                                                    |  |  |
|                    | wccp shutdown                                                                                                    |  |  |

# wccp version

To specify the version of WCCP that the Content Router should use, enter the **wccp version** global configuration command. Use the **no** form of the command to disable the currently running version.

wccp version 2

no wccp version 2

| Syntax Description | 2     WCCP Version 2.       No default behavior or values                                                                                                    |  |  |  |
|--------------------|----------------------------------------------------------------------------------------------------|--|--|--|
| Defaults           |                                                                                                    |  |  |  |
| Command Modes      | Global configuration                                                                                                    |  |  |  |
| Usage Guidelines   | WCCP allows transparent caching of web content. For a detailed description, see Appendix A, "Web Cache Communication Protocol Version 2." Be sure the routers used in the WCCP environment are running a software version that supports the WCCP version configured on the Content Router. |  |  |  |
|                    | To prevent broken TCP connections, the Content Router performs a clean shutdown of WCCP after a <b>reload</b> or <b>wccp version</b> command is executed. See the <b>wccp shutdown</b> global configuration command for an explanation of clean shutdown.                                  |  |  |  |
| Examples           | Console(config)# wccp version 2<br>Console(config)# no wccp version 2                                                                                                    |  |  |  |
| Related Commands   | wccp home-router<br>wccp shutdown                                                                                                    |  |  |  |

### whoami

To display the current user's name, use the **whoami** EXEC command.

whoami

| Syntax Description | This command has no arguments | or keywords. |
|--------------------|-------------------------------|--------------|
|--------------------|-------------------------------|--------------|

Defaults No default behavior or values

Command Modes EXEC

**Usage Guidelines** Use this command to display the current user's username and user identification number.

Examples Console# whoami admin

Related Commands pwd

Cisco Content Routing Software Configuration Guide and Command Reference

### write

To write running configurations to memory or to a terminal session, use the write EXEC command.

write [erase | memory | terminal]

| Syntax Description | erase                                                                                                    | (Optional.) Erases startup configuration from NVRAM.                |  |
|--------------------|----------------------------------------------------------------------------------------------------|---------------------------------------------------------------------|--|
|                    | memory                                                                                                    | (Optional.) Writes the configuration to NVRAM. This is the default. |  |
|                    | terminal                                                                                                    | (Optional.) Writes the configuration to a terminal session.         |  |
|                    |                                                                                                    |                                                                     |  |
|                    |                                                                                                    |                                                                     |  |
| Defaults           | No default behavior or values                                                                                                    |                                                                     |  |
|                    |                                                                                                    |                                                                     |  |
|                    | EVEC                                                                                                    |                                                                     |  |
| Command Modes      | EXEC                                                                                                    |                                                                     |  |
|                    |                                                                                                    |                                                                     |  |
| Defaults           | The configuration is written to NVRAM by default.                                                                                                    |                                                                     |  |
|                    | C                                                                                                    | ·                                                                   |  |
|                    |                                                                                                    |                                                                     |  |
| Usage Guidelines   | Use this command either to save running configurations to NVRAM or to erase memory configurations.                                                                        |                                                                     |  |
|                    | Following a <b>write erase</b> command, no configuration is held in memory, and a prompt for configuration specifics occurs after you reboot the Content Router.          |                                                                     |  |
|                    |                                                                                                    |                                                                     |  |
|                    | Use the <b>write terminal</b> command to display the current running configuration in the terminal session window. The equivalent command is <b>show running-config</b> . |                                                                     |  |
|                    |                                                                                                    | commence to once i commence commence                                |  |
|                    |                                                                                                    |                                                                     |  |
| Examples           | Console# write                                                                                                    |                                                                     |  |
|                    |                                                                                                    |                                                                     |  |
| Deleted Commends   | • 6• /                                                                                                    | / <b>/</b>                                                          |  |
| Related Commands   | copy running-config sta                                                                                                    | artup-config                                                        |  |
|                    | show running-config                                                                                                    |                                                                     |  |

write